## УТВЕРЖДАЮ

Руководитель ГЦИ СИ, Заместитель генерального директора<br>
ФАЗИК СТЕСТ - МОСКВА» A.C. Евдокимов **EXTERNATION** 2010 г. **Strand** 

# Генераторы сигналов измерительные MG3691C, МСЗ692С, МСЗ69ЗС, МСЗ694С

# МЕТОДИКА ПОВЕРКИ МП РТ 1471-2010

40.45035-10

Начальник лаборатории 441 ФГУ «РОСТЕСТ-МОСКВА»

Начальник сектора лаборатории 441 ФГУ «РОСТЕСТ-МОСКВА»

Заместитель генерального директора по метрологии ЗЛО «АКТИ-Мастер»

В.М. Барабанщиков

Р.А. Осин

Д.Р. Васильев

<sup>г</sup>. Москва 2010

Настоящая методика поверки распространяется на генераторы сигналов измерительные МG3691 С, МG3692 С, МG3693 С, МG3694 С (далее – приборы) фирмы "Anritsu Company" (США), и устанавливает методы и средства их поверки.

Межповерочный интервал — 1 год.

## СОДЕРЖАНИЕ

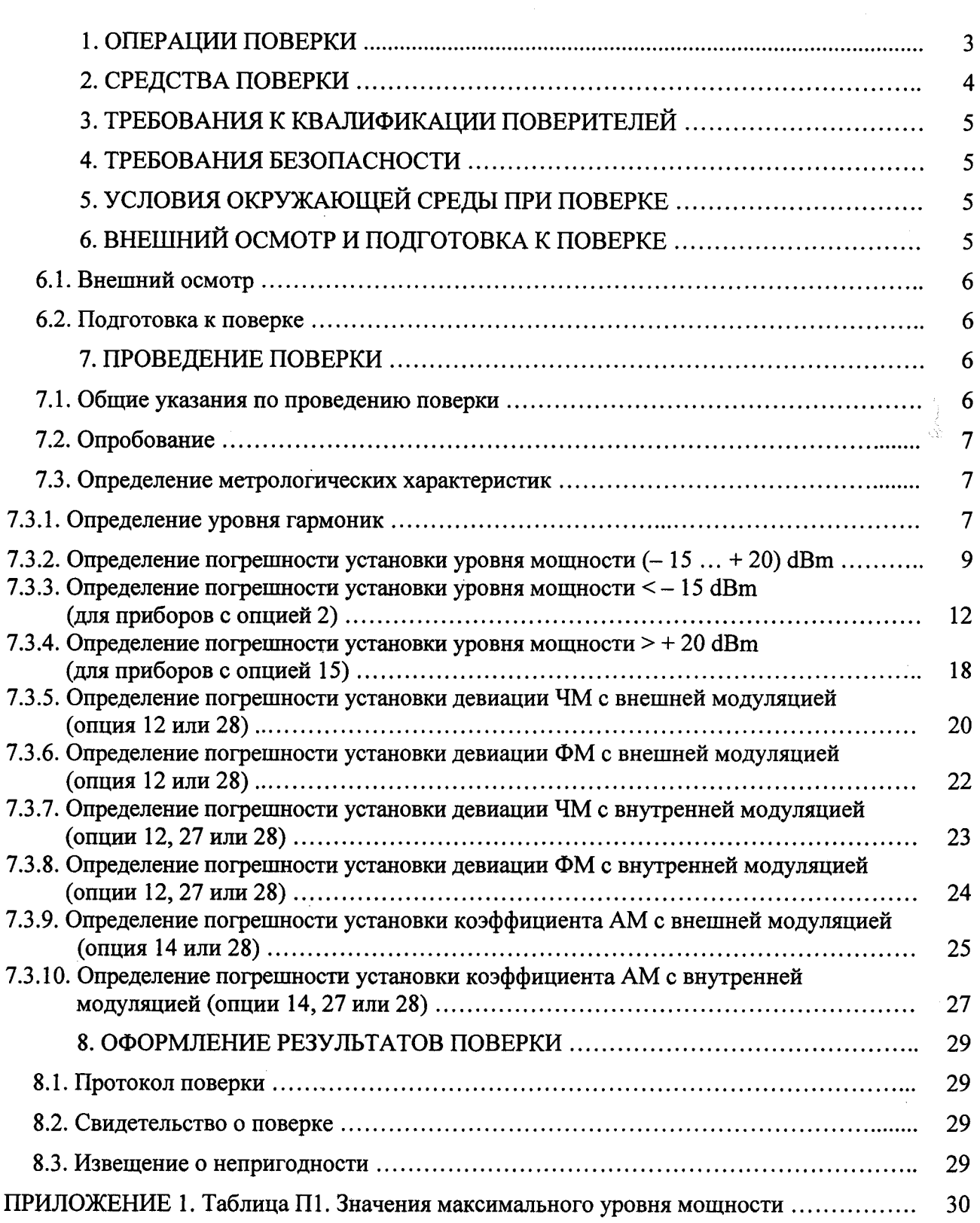

•

## 1. ОПЕРАЦИИ ПОВЕРКИ

При проведении поверки должны быть выполнены операции, указанные в таблице 1.

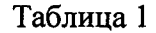

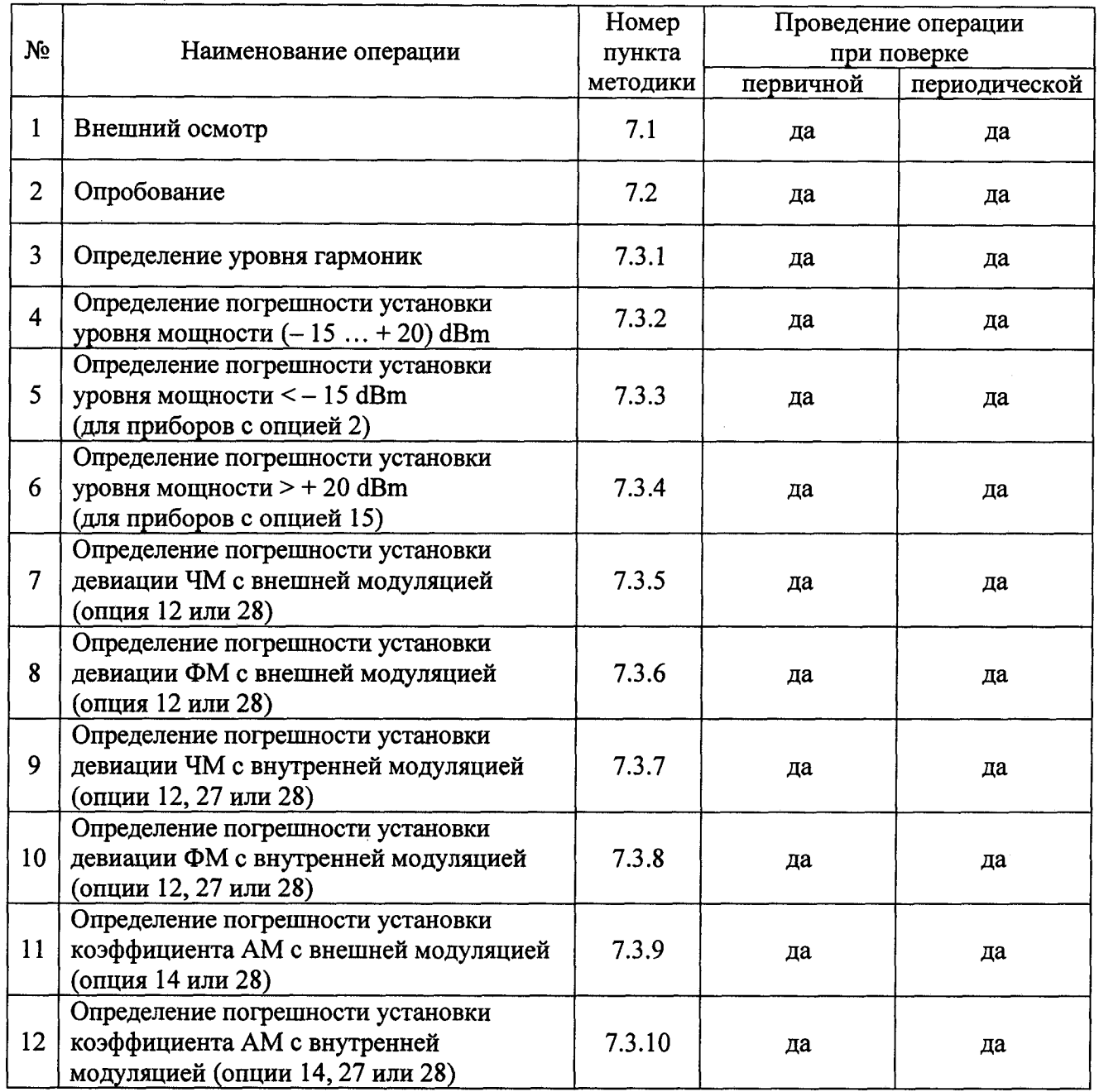

# 2. СРЕДСТВА ПОВЕРКИ

2.1. При проведении поверки должны применяться средства поверки, указанные в таблице 2.

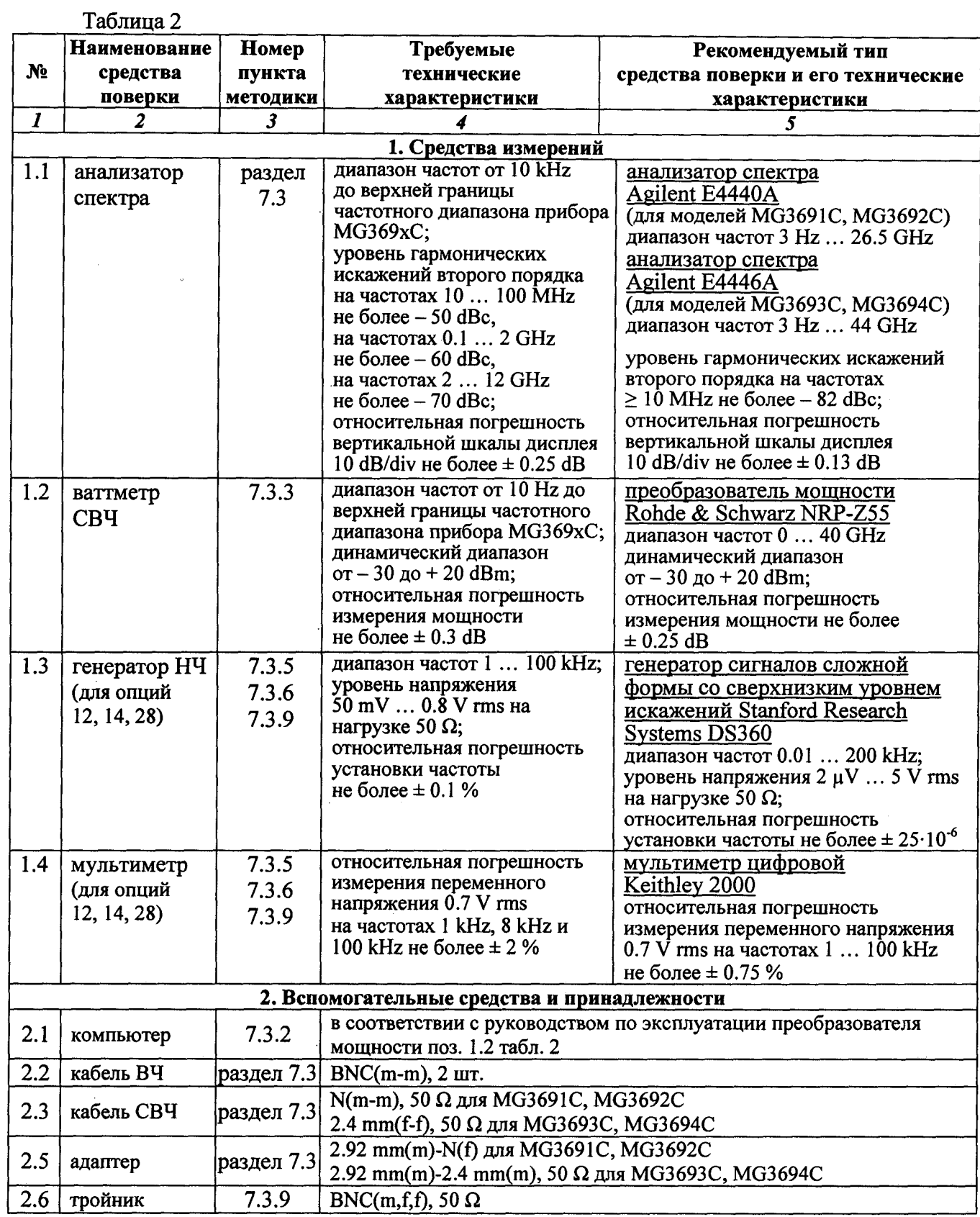

2:1. Вместо указанных <sup>в</sup> таблице 2 средств поверки допускается применять другие аналогичные средства поверки, обеспечивающие требуемые технические характеристики .

2.2. Необходимые средства поверки должны быть выбраны <sup>в</sup> зависимости от установленных опций <sup>в</sup> соответствии <sup>с</sup> таблицей 6.2 пункта 6.2.3.

2.3. Применяемые средства поверки должны быть исправны, средства измерений поз. 1.1 — 1.4 таблицы 2 поверены и иметь свидетельства <sup>о</sup> поверке.

#### <sup>З</sup>. ТРЕБОВАНИЯ К КВАЛИФИКАЦИИ ПОВЕРИТЕЛЕЙ

К проведению поверки допускаются лица, имеющие высшее или среднетехническое образование, практический опыт <sup>в</sup> области радиотехнических измерений, и аттестованные <sup>в</sup> соответствии <sup>с</sup> ПР50.2.012-94.

#### 4. ТРЕБОВАНИЯ БЕЗОПАСНОСТИ

4.1. При проведении поверки должны быть соблюдены требования безопасности <sup>в</sup> соответствии <sup>с</sup> ГОСТ 12.3.019-80.

4.2. Во избежание несчастного случая и для предупреждения повреждения поверяемого прибора необходимо обеспечить выполнение следующих требований.

- подсоединение поверяемого прибора к сети должно производиться сетевого кабеля из комплекта прибора;

- заземление поверяемого прибора и средств поверки должно производиться посредством заземляющего провода сетевого кабеля;

- запрещается подавать на вход прибора сигнал <sup>с</sup> уровнем, превышающим максимально допускаемое значение;

- запрещается работать <sup>с</sup> поверяемым прибором при снятых крышках или панелях;

- запрещается работать <sup>с</sup> прибором <sup>в</sup> условиях температуры и влажности, выходящих за пределы рабочего диапазона, <sup>а</sup> также при наличии <sup>в</sup> воздухе взрывоопасных веществ;

- запрещается работать с прибором в случае обнаружения его повреждения .

## 5. УСЛОВИЯ ОКРУЖАЮЩЕЙ СРЕДЫ ПРИ ПОВЕРКЕ

При проведении поверки должны соблюдаться следующие условия окружающей среды:

- температура воздуха  $23 \pm 5$  °С;

- относительная влажность воздуха  $30...80$ %;

- атмосферное давление 84 ... 106.7 kPa.

## <sup>б</sup>. ВНЕШНИЙ ОСМОТР И ПОДГОТОВКА К ПОВЕРКЕ

#### <sup>б</sup>.1. Внешний осмотр

6.1.1. При проведении внешнего осмотра проверяются:

- чистота и исправность разъемов;
- отсутствие механических повреждений корпуса и ослабления крепления элементов конструкции (определяется на слух при наклонах прибора);
- сохранность органов управления, четкость фиксации их положений ,

- комплектность прибора.

6.1.2. При наличии дефектов или повреждений, препятствующих нормальной эксплуатации поверяемого прибора, его направляют в ремонт.

## 6.2. Подготовка к поверке

6.2.1. Перед началом работы поверитель должен изучить руководство по эксплуатации поверяемого прибора, а также руководства по эксплуатации применяемых средств поверки.

6.2.2. Подсоединить сетевой кабель прибора к сети (220 ± 10) V; (50 ± 0.5) Нz и установить тумблер питания на задней панели в положение '|'.

Нажать на приборе клавишу [Line], при этом должен загореться индикатор "Operate". Нажать на приборе клавишу [Output], при этом должен загореться индикатор "On".

6.2.3. Перед началом выполнения операций по определению метрологических характеристик прибора (раздел 7.3) выдержать средства поверки и поверяемый прибор во включенном состоянии в соответствии с указаниями руководств по эксплуатации.

Минимальное время прогрева прибора 30 min.

6.2.4. Идентифицировать установленные опции прибора для определения необходимых операций поверки и соответствующих средств поверки в соответствии с таблицей 6.2. Наименования установленных опций указаны на задней панели прибора.

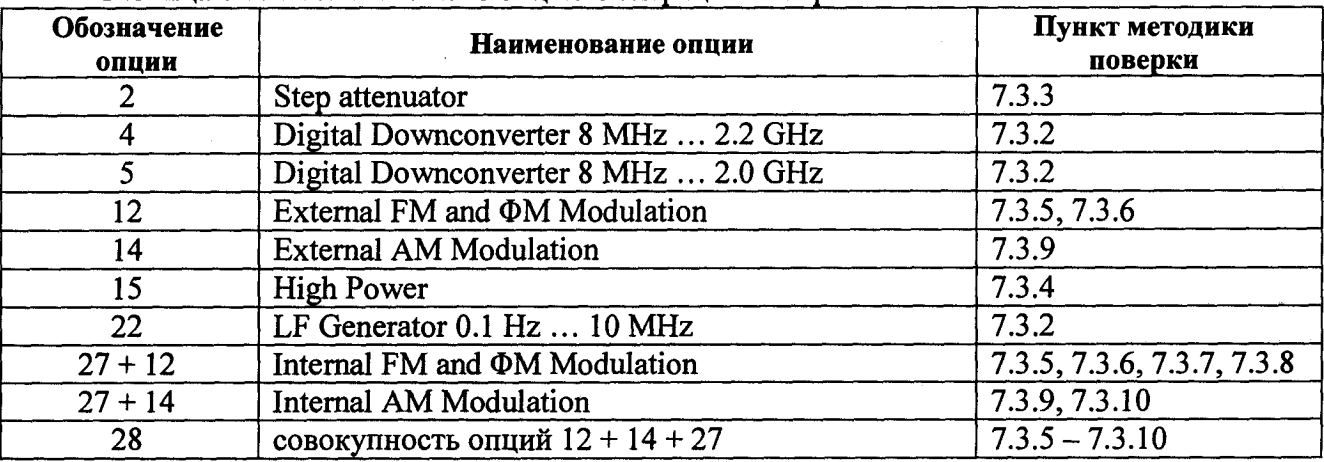

Таблица 6.2. Установленные опции и операции поверки

## 7. ПРОВЕДЕНИЕ ПОВЕРКИ

## 7.1. ОБЩИЕ УКАЗАНИЯ ПО ПРОВЕДЕНИЮ ПОВЕРКИ

7.1.1. В процессе выполнения операций результаты измерений заносятся в протокол поверки. Полученные результаты должны укладываться в пределы допускаемых значений, которые указаны в таблицах настоящего раздела документа.

При получении отрицательных результатов по какой-либо операции необходимо повторить операцию.

При повторном отрицательном результате прибор следует направить в сервисный центр для проведения регулировки и/или ремонта.

7.1.2. В настоящем документе наименования клавиш на лицевой панели прибора обозначены в квадратных скобках (например, [Frequency]), функциональных клавиш (с правой стороны дисплея) - подчеркнутым шрифтом (например, Attenuator), разъемов - кавычками (например, "RF Input").

7.1.3. Рекомендуемая последовательность выполнения операций поверки, описанных в разделе 7.3, может быть изменена по желанию поверителя с учетом опций поверяемого прибора.

## 7.2. ОПРОБОВАНИЕ

7.2.1. Отсоединить все кабели от лицевой панели поверяемого прибора.

7.2.2. Нажать клавиши [SYSTEM], Selftest.

Результаты опробования считаются положительными, если не появилось сообщений об ошибках.

## 7.3. ОПРЕДЕЛЕНИЕ МЕТРОЛОГИЧЕСКИХ ХАРАКТЕРИСТИК

#### 7.3.1. Определение уровня гармоник

7.3.1.1. Выполнить соединение приборов по схеме, показанной на рисунке 1.

Соединить кабелем BNC(m-m) выход "10 MHz Ref Out" прибора с входом "Ref In" анализатора спектра.

Соединить выход "RF Output" прибора с входом "RF Input" анализатора спектра.

Для анализатора спектра с входом N(f) использовать адаптер 2.92 mm(m)-N(f) и кабель N(m-m). Для анализатора спектра с входом 2.4 mm(m) использовать адаптер 2.92 mm(m)-2.4 mm(m) и кабель 2.4 mm(f-f).

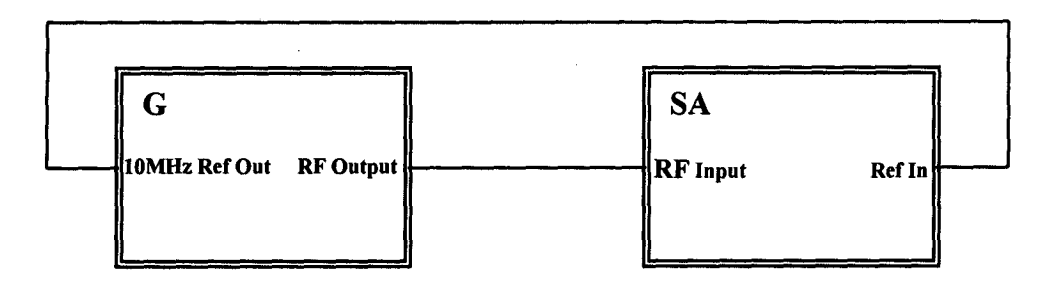

Рисунок 1 G - поверяемый прибор SA - анализатор спектра

7.3.1.2. Нажать на поверяемом приборе клавиши [SYSTEM], Reset.

7.3.1.3. Сделать установки на анализаторе спектра:

[Amplitude], Reference Level + 15 dBm [Span] 30 kHz [BW], RBW 1 kHz, VBW 30 Hz

7.3.1.4. Сделать установки на приборе:

 $[Level] + 10$  dBm

[Frequency]: установить первое значение частоты сигнала, указанное в столбце 1 таблиц 7.3.1.1, 7.3.1.2 для соответствующего образца прибора.

7.3.1.5. Установить на анализаторе спектра центральную частоту:

[Frequency], Center Frequency: значение в соответствии с пунктом 7.3.1.4

7.3.1.6. Найти пик сигнала на экране анализатора спектра и затем включить режим дельтамаркера:

[Peak Search] [Marker], Delta

7.3.1.7. Устанавливать на анализаторе спектра последовательно центральную частоту, равную частотам второй и третьей гармоники частоты сигнала.

Нажимать на анализаторе спектра клавишу [Peak Search].

Записывать в столбцы 3 и 4таблицы 7.3.1 отсчеты дельта-маркера.

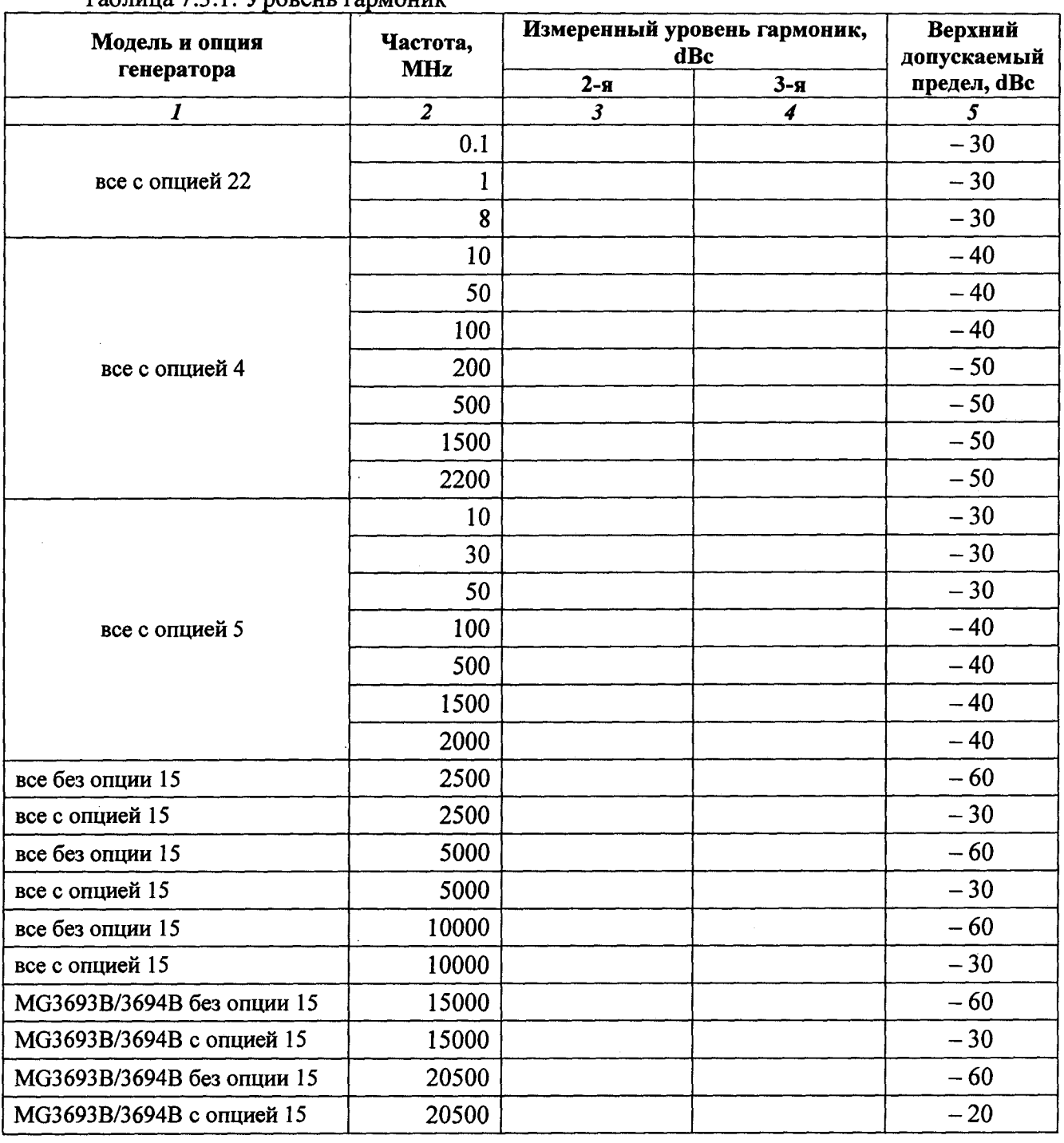

Таблина 7 3.1. Уповень гармоник

MIT PT 1471-2010

7.3.1.8. Отключить на анализаторе спектра дельта-маркер:

[Marker], Normal

7.3.1.9. Выполнить действия по пунктам 7.3.1.4 – 7.3.1.8, устанавливая последовательно значения частоты сигнала, указанные в столбце 2 таблицы 7.3.1 для соответствующего исполнения прибора, указанного в столбце 1 таблицы.

#### 7.3.2. Определение погрешности установки уровня мощности  $(-15... + 20)$  dBm

7.3.2.1. Выполнить соединение приборов по схеме, показанной на рисунке 2.

Присоединить к выходу "RF OUT" поверяемого прибора преобразователь мощности.

Присоединить кабель преобразователя мощности к интерфейсному разъему USB компьютера в соответствии с указаниями руководства по эксплуатации преобразователя мощности.

Подготовить преобразователь мощности к работе в соответствии с указаниями руководства по эксплуатации и выполнить установку нуля.

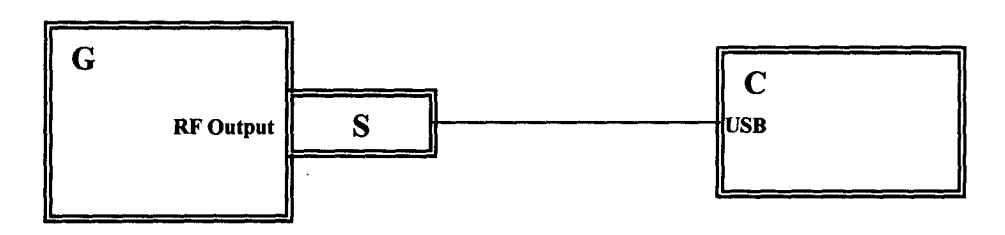

Рисунок 2 G - поверяемый прибор S - преобразователь СВЧ мощности

С - компьютер с интерфейсом USB

7.3.2.3. Нажать на приборе клавиши [SYSTEM], Reset.

Устанавливать клавишами [Level] и [Frequency] и цифровыми клавишами значения частоты и уровня, указанные в столбцах 2 и 3 таблицы 7.3.2, с учетом модели и опций прибора. Значение максимального уровня Р<sub>МАХ</sub> выбирать из таблицы П1 Приложения 1 в зависимости от модели прибора и установленных опций.

Если указанное в таблице П1 значение превышает + 20 dBm (для прибора с опцией 15), устанавливать  $P_{MAX}$  = +20 dBm.

Записывать измеряемые значения уровня мощности в столбец 5 таблицы 7.3.2.

ПРИМЕЧАНИЕ: в столбцах 4 и 6 таблицы 7.3.2 в скобках указаны предельные допускаемые значения для приборов с опцией 15.

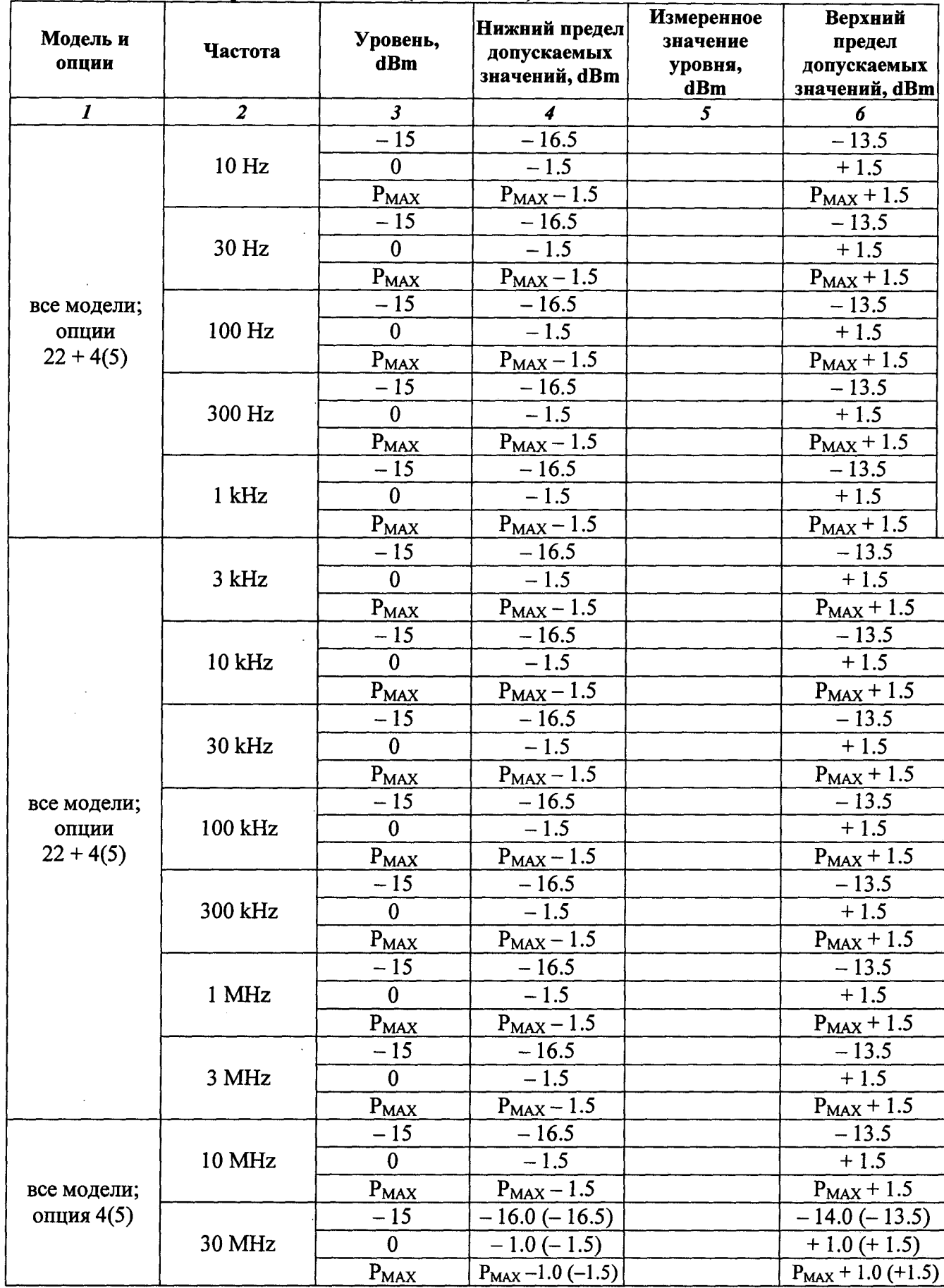

MII PT 1471-2010

продолжение таблицы 7.3.2

 $\hat{\mathcal{A}}$ 

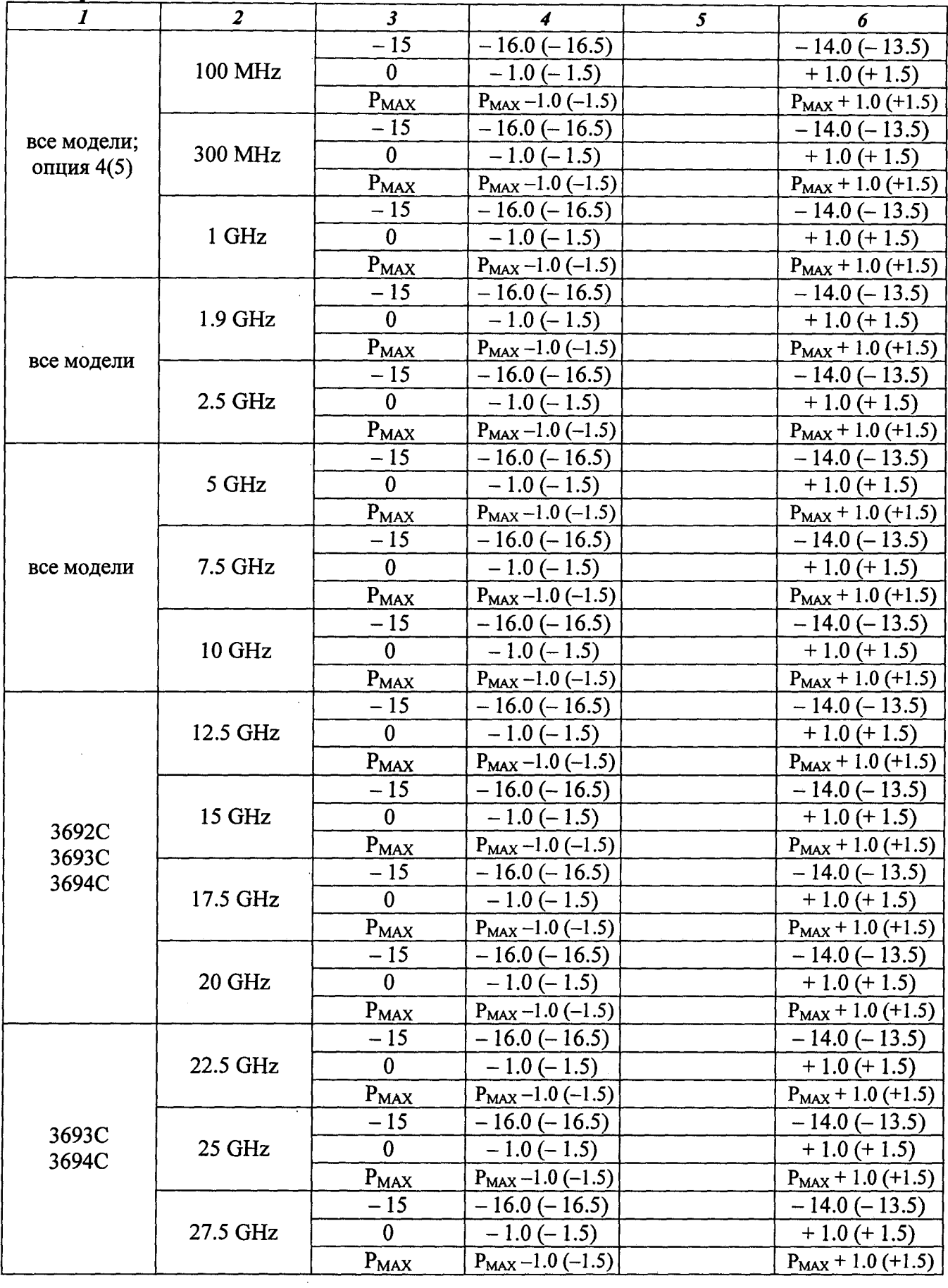

продолжение таблицы 7.3.2

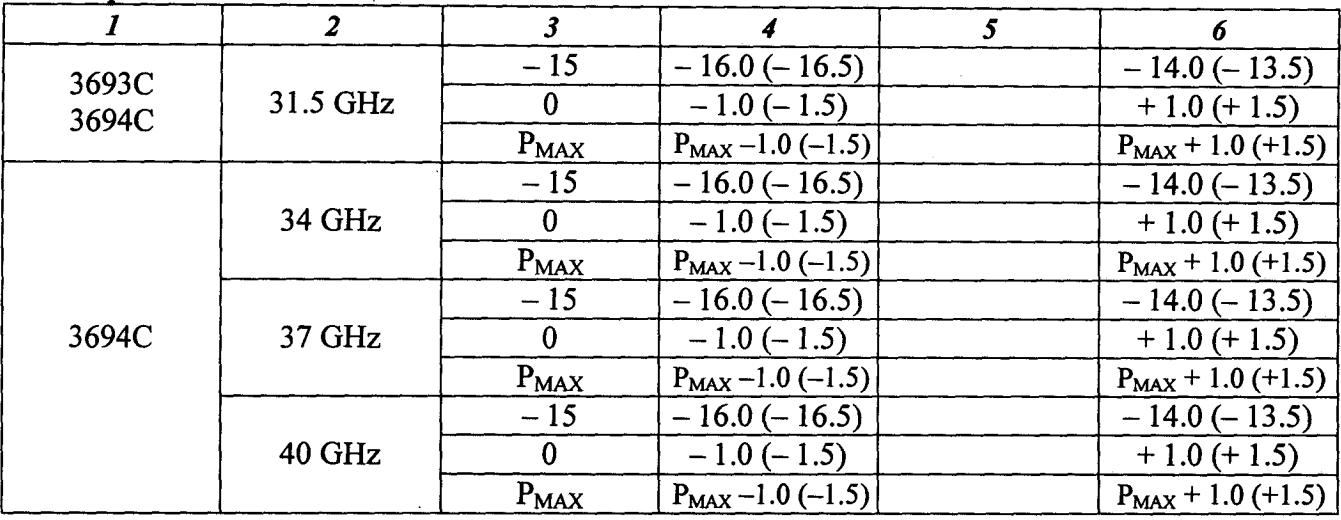

## 7.3.3. Определение погрешности установки уровня мощности < - 15 dBm (для приборов <sup>с</sup> опцией 2)

7.3.3.1. Выполнить соединение приборов по схеме, показанной на рисунке 1, как указано <sup>в</sup> пункте 7.3.1.1.

7.3.3.2. Выполнить установки на анализаторе спектра:

[Amplitude], Reference Level - 10 dBm [Span] 1 kHz [BW], RBW 10 Hz, VBW 1 Hz

7.3.3.3. Сделать установки на приборе:

 $[Level] - 15$  dBm.

[Frequency]: установить первое значение частоты, указанное <sup>в</sup> столбце 2 таблицы 7.3.3 для исполнения прибора, указанного <sup>в</sup> столбце 1 таблицы 7.3.3.

7.3.3.4. Установить на анализаторе спектра центральную частоту:

[Frequency], Center Frequency: значение в соответствии с пунктом 7.3.3.3

7.3.3.5. Найти пик сигнала на экране анализатора спектра и затем включить режим дельтамаркера:

[Peak Search] [Marker], Delta

7.3.3.6. Устанавливать на данной частоте следующие значения уровня, указанные <sup>в</sup> столбце 2 таблицы 7.3.3.

Нажимать на анализаторе спектра клавишу [Peak Search] и записывать отсчеты дельтамаркера <sup>в</sup> столбец 3 таблицы 7.3.3.

При устанавливаемом уровне - 85 дВт <sup>и</sup> ниже <sup>в</sup> случае флуктуаций отсчета дельтамаркера более  $\pm$  0.1 dB ввести на анализаторе спектра усреднения:

[BW/Avg], Average On, 10

Нажать клавишу [Peak Search], выждать завершения усреднения по 10-ти циклам (количество циклов VAvg отображается в левой стороне дисплея), и записать отсчет дельтамаркера.

После измерения при уровне - 100 dBm отключить на анализаторе спектра усреднения и дельта-маркер:

[BW/Avg], Average Off [Marker], Normal

Таблица 7.3.3. Уровень мощности < - 15 dBm (опция 2)

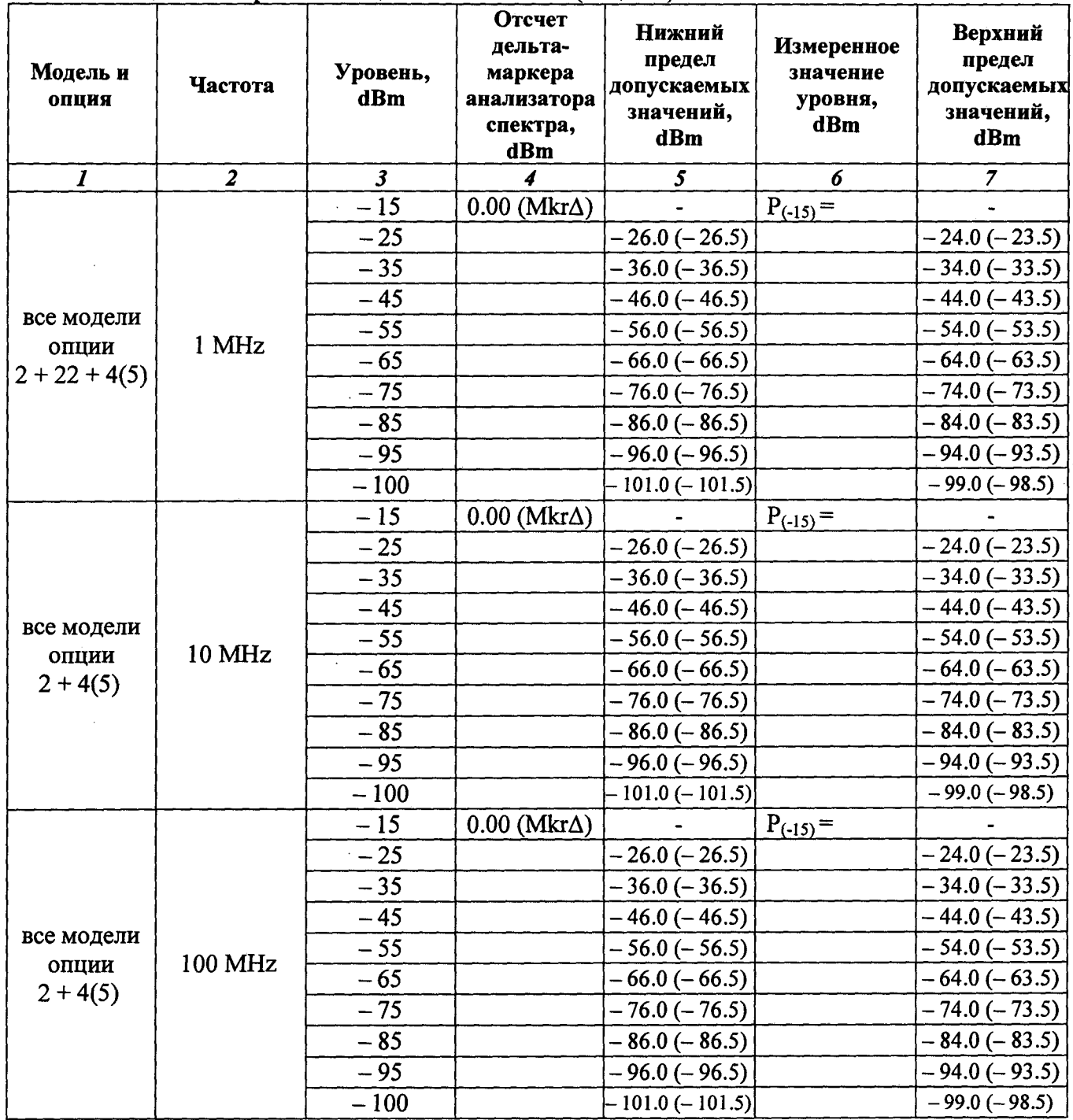

продолжение таблицы 7.3.3

| $\boldsymbol{I}$                  | $\overline{2}$ | $\mathbf{3}$ | $\overline{\boldsymbol{4}}$ | 5                        | 6             | $\overline{7}$      |
|-----------------------------------|----------------|--------------|-----------------------------|--------------------------|---------------|---------------------|
| все модели<br>опции<br>$2 + 4(5)$ |                | $-15$        | $0.00$ (Mkr $\Delta$ )      |                          | $P_{(-15)} =$ |                     |
|                                   |                | $-25$        |                             | $-26.0(-26.5)$           |               | $-24.0 (-23.5)$     |
|                                   |                | $-35$        |                             | $-36.0$ ( $-36.5$ )      |               | $-34.0(-33.5)$      |
|                                   |                | $-45$        |                             | $-46.0(-46.5)$           |               | $-44.0 (-43.5)$     |
|                                   | 1 GHz          | $-55$        |                             | $-56.0 (-56.5)$          |               | $-54.0 (-53.5)$     |
|                                   |                | $-65$        |                             | $-66.0 (-66.5)$          |               | $-64.0 (-63.5)$     |
|                                   |                | $-75$        |                             | $-76.0$ ( $-76.5$ )      |               | $-74.0(-73.5)$      |
|                                   |                | $-85$        |                             | $-86.0(-86.5)$           |               | $-84.0(-83.5)$      |
|                                   |                | $-95$        |                             | $-96.0 (-96.5)$          |               | $-94.0 (-93.5)$     |
|                                   |                | $-100$       |                             | $-101.0(-101.5)$         |               | $-99.0$ ( $-98.5$ ) |
|                                   |                | $-15$        | $0.00$ (Mkr $\Delta$ )      |                          | $P_{(-15)} =$ |                     |
|                                   |                | $-25$        |                             | $-26.0$ ( $-26.5$ )      |               | $-24.0(-23.5)$      |
|                                   |                | $-35$        |                             | $-36.0$ ( $-36.5$ )      |               | $-34.0(-33.5)$      |
|                                   |                | $-45$        |                             | $-46.0(-46.5)$           |               | $-44.0 (-43.5)$     |
| все модели                        | 2.5 GHz        | $-55$        |                             | $-56.0 (-56.5)$          |               | $-54.0 (-53.5)$     |
| опция 2                           |                | $-65$        |                             | $-66.0 (-66.5)$          |               | $-64.0 (-63.5)$     |
|                                   |                | $-75$        |                             | $-76.0$ ( $-76.5$ )      |               | $-74.0(-73.5)$      |
|                                   |                | $-85$        |                             | $-86.0$ ( $-86.5$ )      |               | $-84.0 (-83.5)$     |
|                                   |                | $-95$        |                             | $-96.0$ ( $-96.5$ )      |               | $-94.0 (-93.5)$     |
|                                   |                | $-100$       |                             | $-101.0 (-101.5)$        |               | $-99.0$ ( $-98.5$ ) |
|                                   |                | $-15$        | $0.00$ (Mkr $\Delta$ )      | $\overline{\phantom{0}}$ | $P_{(-15)} =$ |                     |
|                                   |                | $-25$        |                             | $-26.0 (-26.5)$          |               | $-24.0 (-23.5)$     |
|                                   |                | $-35$        |                             | $-36.0$ ( $-36.5$ )      |               | $-34.0(-33.5)$      |
|                                   | 5 GHz          | $-45$        |                             | $-46.0(-46.5)$           |               | $-44.0 (-43.5)$     |
| все модели                        |                | $-55$        |                             | $-56.0$ ( $-56.5$ )      |               | $-54.0 (-53.5)$     |
| опция 2                           |                | $-65$        |                             | $-66.0 (-66.5)$          |               | $-64.0 (-63.5)$     |
|                                   |                | $-75$        |                             | $-76.0 (-76.5)$          |               | $-74.0 (-73.5)$     |
|                                   |                | $-85$        |                             | $-86.0$ ( $-86.5$ )      |               | $-84.0(-83.5)$      |
|                                   |                | $-95$        |                             | $-96.0$ ( $-96.5$ )      |               | $-94.0 (-93.5)$     |
|                                   |                | $-100$       |                             | – 101.0 (– 101.5)        |               | $-99.0 (-98.5)$     |
|                                   | 7.5 GHz        | $-15$        | $0.00$ (Mkr $\Delta$ )      |                          | $P_{(-15)} =$ |                     |
|                                   |                | $-25$        |                             | $-26.0 (-26.5)$          |               | $-24.0(-23.5)$      |
|                                   |                | $-35$        |                             | $-36.0(-36.5)$           |               | $-34.0(-33.5)$      |
|                                   |                | $-45$        |                             | $-46.0(-46.5)$           |               | $-44.0(-43.5)$      |
| все модели                        |                | $-55$        |                             | $-56.0 (-56.5)$          |               | $-54.0 (-53.5)$     |
| опция 2                           |                | $-65$        |                             | $-66.0 (-66.5)$          |               | $-64.0 (-63.5)$     |
|                                   |                | $-75$        |                             | $-76.0 (-76.5)$          |               | $-74.0 (-73.5)$     |
|                                   |                | $-85$        |                             | $-86.0 (-86.5)$          |               | $-84.0 (-83.5)$     |
|                                   |                | $-95$        |                             | $-96.0 (-96.5)$          |               | $-94.0 (-93.5)$     |
|                                   |                | $-100$       |                             | $-101.0 (-101.5)$        |               | $-99.0$ (-98.5)     |
|                                   |                | $-15$        | $0.00$ (Mkr $\Delta$ )      | $\blacksquare$           | $P_{(-15)} =$ |                     |
| все модели<br>опция 2             | 10 GHz         | $-25$        |                             | $-26.0 (-26.5)$          |               | $-24.0 (-23.5)$     |
|                                   |                | $-35$        |                             | $-36.0(-36.5)$           |               | $-34.0 (-33.5)$     |
|                                   |                | $-45$        |                             | $-46.0$ ( $-46.5$ )      |               | $-44.0(-43.5)$      |
|                                   |                | $-55$        |                             | $-56.0 (-56.5)$          |               | $-54.0 (-53.5)$     |
|                                   |                | $-65$        |                             | $-66.0 (-66.5)$          |               | $-64.0 (-63.5)$     |

продолжение таблицы 7.3.3

| $\boldsymbol{l}$        | $\overline{z}$ | $\mathbf{3}$ | $\boldsymbol{4}$       | 5                   | 6             | $\overline{z}$      |
|-------------------------|----------------|--------------|------------------------|---------------------|---------------|---------------------|
| все модели              | 10 GHz         | $-75$        |                        | $-76.0 (-76.5)$     |               | $-74.0 (-73.5)$     |
|                         |                | $-85$        |                        | $-86.0$ ( $-86.5$ ) |               | $-84.0(-83.5)$      |
| опция 2                 |                | $-95$        |                        | $-96.0 (-96.5)$     |               | $-94.0 (-93.5)$     |
|                         |                | $-100$       |                        | $-101.0(-101.5)$    |               | $-99.0(-98.5)$      |
|                         |                | $-15$        | $0.00$ (Mkr $\Delta$ ) |                     | $P_{(-15)} =$ |                     |
|                         |                | $-25$        |                        | $-26.0 (-26.5)$     |               | $-24.0(-23.5)$      |
| 3692C<br>3693C<br>3694C |                | $-35$        |                        | $-36.0$ ( $-36.5$ ) |               | $-34.0(-33.5)$      |
|                         |                | $-45$        |                        | $-46.0$ ( $-46.5$ ) |               | $-44.0 (-43.5)$     |
|                         |                | $-55$        |                        | $-56.0$ ( $-56.5$ ) |               | $-54.0 (-53.5)$     |
|                         | 12.5 GHz       | $-65$        |                        | $-66.0 (-66.5)$     |               | $-64.0 (-63.5)$     |
| опция 2                 |                | $-75$        |                        | $-76.0 (-76.5)$     |               | $-74.0 (-73.5)$     |
|                         |                | $-85$        |                        | $-86.0 (-86.5)$     |               | $-84.0(-83.5)$      |
|                         |                | $-95$        |                        | $-96.0 (-96.5)$     |               | $-94.0 (-93.5)$     |
|                         |                | $-100$       |                        | $-101.0 (-101.5)$   |               | $-99.0$ ( $-98.5$ ) |
|                         |                | $-15$        | $0.00$ (Mkr $\Delta$ ) |                     | $P_{(-15)} =$ |                     |
|                         |                | $-25$        |                        | $-26.0 (-26.5)$     |               | $-24.0(-23.5)$      |
|                         |                | $-35$        |                        | $-36.0(-36.5)$      |               | $-34.0(-33.5)$      |
| 3692C                   |                | $-45$        |                        | $-46.0$ ( $-46.5$ ) |               | $-44.0(-43.5)$      |
| 3693C                   |                | $-55$        |                        | $-56.0 (-56.5)$     |               | $-54.0(-53.5)$      |
| 3694C                   | 15 GHz         | $-65$        |                        | $-66.0 (-66.5)$     |               | $-64.0 (-63.5)$     |
| опция 2                 |                | $-75$        |                        | $-76.0$ ( $-76.5$ ) |               | $-74.0 (-73.5)$     |
|                         |                | $-85$        |                        | $-86.0 (-86.5)$     |               | $-84.0(-83.5)$      |
|                         |                | $-95$        |                        | $-96.0 (-96.5)$     |               | $-94.0 (-93.5)$     |
|                         |                | $-100$       |                        | $-101.0(-101.5)$    |               | $-99.0(-98.5)$      |
|                         |                | $-15$        | $0.00$ (Mkr $\Delta$ ) |                     | $P_{(-15)} =$ |                     |
|                         | 17.5 GHz       | $-25$        |                        | $-26.0 (-26.5)$     |               | $-24.0(-23.5)$      |
|                         |                | $-35$        |                        | $-36.0$ ( $-36.5$ ) |               | $-34.0(-33.5)$      |
| 3692C                   |                | $-45$        |                        | $-46.0(-46.5)$      |               | $-44.0(-43.5)$      |
| 3693C                   |                | $-55$        |                        | $-56.0 (-56.5)$     |               | $-54.0 (-53.5)$     |
| 3694C                   |                | $-65$        |                        | $-66.0 (-66.5)$     |               | $-64.0 (-63.5)$     |
| опция 2                 |                | $-75$        |                        | $-76.0 (-76.5)$     |               | $-74.0$ ( $-73.5$ ) |
|                         |                | $-85$        |                        | $-86.0(-86.5)$      |               | $-84.0(-83.5)$      |
|                         |                | $-95$        |                        | – 96.0 (– 96.5)     |               | $-94.0(-93.5)$      |
|                         |                | $-100$       |                        | - 101.0 (– 101.5)   |               | $-99.0 (-98.5)$     |
|                         | 20 GHz         | $-15$        | $0.00$ (Mkr $\Delta$ ) |                     | $P_{(-15)} =$ |                     |
| 3692C<br>3693C          |                | $-25$        |                        | $-26.0 (-26.5)$     |               | $-24.0(-23.5)$      |
|                         |                | $-35$        |                        | $-36.0 (-36.5)$     |               | $-34.0(-33.5)$      |
|                         |                | $-45$        |                        | $-46.0(-46.5)$      |               | $-44.0(-43.5)$      |
|                         |                | $-55$        |                        | $-56.0 (-56.5)$     |               | $-54.0 (-53.5)$     |
| 3694C                   |                | $-65$        |                        | $-66.0 (-66.5)$     |               | $-64.0 (-63.5)$     |
| опция 2                 |                | $-75$        |                        | $-76.0 (-76.5)$     |               | $-74.0 (-73.5)$     |
|                         |                | $-85$        |                        | $-86.0 (-86.5)$     |               | $-84.0(-83.5)$      |
|                         |                | $-95$        |                        | $-96.0 (-96.5)$     |               | $-94.0(-93.5)$      |
|                         |                | $-100$       |                        | - 101.0 (- 101.5)   |               | $-99.0(-98.5)$      |

продолжение таблицы 7.3.3

| $\boldsymbol{I}$          | $\overline{a}$     | $\boldsymbol{\beta}$ | $\boldsymbol{\mathcal{L}}$ | $\overline{\mathbf{5}}$                | 6             | $\overline{z}$                     |
|---------------------------|--------------------|----------------------|----------------------------|----------------------------------------|---------------|------------------------------------|
|                           |                    | $-15$                | $0.00$ (Mkr $\Delta$ )     |                                        | $P_{(-15)} =$ |                                    |
|                           |                    | $-25$                |                            | $-26.0$ ( $-26.5$ )                    |               | $-24.0 (-23.5)$                    |
|                           |                    | $-35$                |                            | $-36.0$ ( $-36.5$ )                    |               | $-34.0(-33.5)$                     |
| 3693C<br>3694C<br>опция 2 |                    | $-45$                |                            | $-46.0 (-46.5)$                        |               | $-44.0 (-43.5)$                    |
|                           | 22.5 GHz           | $-55$                |                            | $-56.0 (-56.5)$                        |               | $-54.0 (-53.5)$                    |
|                           |                    | $-65$                |                            | $-66.0 (-66.5)$                        |               | $-64.0 (-63.5)$                    |
|                           |                    | $-75$                |                            | $-76.0 (-76.5)$                        |               | $-74.0(-73.5)$                     |
|                           |                    | $-85$                |                            | $-86.0$ ( $-86.5$ )                    |               | $-84.0(-83.5)$                     |
|                           |                    | $-95$                |                            | $-96.0 (-96.5)$                        |               | $-94.0 (-93.5)$                    |
|                           |                    | $-100$               |                            | $-101.0(-101.5)$                       |               | $-99.0 (-98.5)$                    |
|                           |                    | $-15$                | $0.00$ (Mkr $\Delta$ )     |                                        | $P_{(-15)} =$ |                                    |
|                           |                    | $-25$                |                            | $-26.0$ ( $-26.5$ )                    |               | $-24.0(-23.5)$                     |
|                           |                    | $-35$                |                            | $-36.0 (-36.5)$                        |               | $-34.0(-33.5)$                     |
| 3693C                     |                    | $-45$                |                            | $-46.0(-46.5)$                         |               | $-44.0(-43.5)$                     |
| 3694C                     | 25 GHz             | $-55$                |                            | $-56.0 (-56.5)$                        |               | $-54.0 (-53.5)$                    |
| опция 2                   |                    | $-65$                |                            | $-66.0 (-66.5)$                        |               | $-64.0 (-63.5)$                    |
|                           |                    | $-75$                |                            | $-76.0 (-76.5)$                        |               | $-74.0 (-73.5)$                    |
|                           |                    | $-85$                |                            | $-86.0(-86.5)$                         |               | $-84.0(-83.5)$                     |
|                           |                    | $-95$                |                            | $-96.0 (-96.5)$                        |               | $-94.0 (-93.5)$                    |
|                           |                    | $-100$               |                            | $-101.0(-101.5)$                       |               | $-99.0$ ( $-98.5$ )                |
|                           |                    | $-15$                | $0.00$ (Mkr $\Delta$ )     |                                        | $P_{(-15)} =$ |                                    |
|                           |                    | $-25$                |                            | $-26.0 (-26.5)$                        |               | $-24.0(-23.5)$                     |
|                           |                    | $-35$                |                            | $-36.0$ ( $-36.5$ )                    |               | $-34.0(-33.5)$                     |
| 3693C                     |                    | $-45$                |                            | $-46.0(-46.5)$                         |               | $-44.0 (-43.5)$                    |
| 3694C                     | 27.5 GHz           | $-55$                |                            | $-56.0$ ( $-56.5$ )                    |               | $-54.0$ ( $-53.5$ )                |
| опция 2                   |                    | $-65$                |                            | $-66.0 (-66.5)$                        |               | $-64.0 (-63.5)$                    |
|                           |                    | $-75$                |                            | $-76.0 (-76.5)$                        |               | $-74.0 (-73.5)$                    |
|                           |                    | $-85$                |                            | $-86.0(-86.5)$                         |               | $-84.0(-83.5)$                     |
|                           |                    | $-95$                |                            | $-96.0 (-96.5)$                        |               | $-94.0 (-93.5)$                    |
|                           |                    | $-100$               |                            | $-101.0(-101.5)$                       |               | $-99.0(-98.5)$                     |
|                           | 31.5 GHz<br>34 GHz | $-15$                | $0.00$ (Mkr $\Delta$ )     |                                        | $P_{(-15)} =$ |                                    |
|                           |                    | $-25$                |                            | $-26.0$ ( $-26.5$ )                    |               | $-24.0 (-23.5)$                    |
|                           |                    | $-35$                |                            | $-36.0 (-36.5)$                        |               | $-34.0(-33.5)$                     |
| 3693C                     |                    | $-45$                |                            | $-46.0(-46.5)$                         |               | $-44.0(-43.5)$                     |
| 3694C                     |                    | $-55$                |                            | $-56.0 (-56.5)$                        |               | $-54.0 (-53.5)$                    |
| опция 2                   |                    | $-65$                |                            | $-66.0 (-66.5)$                        |               | $-64.0 (-63.5)$                    |
|                           |                    | $-75$                |                            | $-76.0$ ( $-76.5$ )                    |               | $-74.0 (-73.5)$                    |
|                           |                    | $-85$                |                            | $86.0$ (-86.5)                         |               | $-84.0(-83.5)$                     |
|                           |                    | $-95$                |                            | $-96.0 (-96.5)$                        |               | $-94.0 (-93.5)$                    |
|                           |                    | $-100$               |                            | $-101.0(-101.5)$                       |               | $-99.0$ ( $-98.5$ )                |
|                           |                    | $-15$                | $0.00$ (Mkr $\Delta$ )     |                                        | $P_{(-15)} =$ |                                    |
|                           |                    | $-25$<br>$-35$       |                            | $-26.0 (-26.5)$                        |               | $-24.0 (-23.5)$<br>$-34.0 (-33.5)$ |
| 3694C<br>опция 2          |                    | $-45$                |                            | $-36.0$ ( $-36.5$ )<br>$-46.0 (-46.5)$ |               | $-44.0$ ( $-43.5$ )                |
|                           |                    | $-55$                |                            | $-56.0 (-56.5)$                        |               | $-54.0 (-53.5)$                    |
|                           |                    | $-65$                |                            | $-66.0 (-66.5)$                        |               | $-64.0 (-63.5)$                    |
|                           |                    | $-75$                |                            | $-76.0 (-76.5)$                        |               | $-74.0(-73.5)$                     |
|                           |                    |                      |                            |                                        |               |                                    |

 $\hat{\boldsymbol{\beta}}$ 

продолжение таблицы 7.3.3

| $\mathbf{I}$     | $\mathbf{r}$<br>$\overline{a}$ | $\mathbf{3}$ | $\boldsymbol{4}$       | 5                   | 6             | $\overline{z}$  |
|------------------|--------------------------------|--------------|------------------------|---------------------|---------------|-----------------|
| 3694C<br>опция 2 | 34 GHz                         | $-85$        |                        | $-86.0$ ( $-86.5$ ) |               | $-84.0(-83.5)$  |
|                  |                                | $-95$        |                        | $-96.0 (-96.5)$     |               | $-94.0 (-93.5)$ |
|                  |                                | $-100$       |                        | $-101.0 (-101.5)$   |               | $-99.0 (-98.5)$ |
|                  | 37 GHz                         | $-15$        | $0.00$ (Mkr $\Delta$ ) |                     | $P_{(-15)} =$ |                 |
|                  |                                | $-25$        |                        | $-26.0 (-26.5)$     |               | $-24.0(-23.5)$  |
|                  |                                | $-35$        |                        | $-36.0 (-36.5)$     |               | $-34.0(-33.5)$  |
|                  |                                | $-45$        |                        | $-46.0(-46.5)$      |               | $-44.0(-43.5)$  |
| 3694C            |                                | $-55$        |                        | $-56.0 (-56.5)$     |               | $-54.0 (-53.5)$ |
| опция 2          |                                | $-65$        |                        | $-66.0 (-66.5)$     |               | $-64.0$ (-63.5) |
|                  |                                | $-75$        |                        | $-76.0$ ( $-76.5$ ) |               | $-74.0(-73.5)$  |
|                  |                                | $-85$        |                        | $-86.0(-86.5)$      |               | $-84.0(-83.5)$  |
|                  |                                | $-95$        |                        | $-96.0 (-96.5)$     |               | $-94.0(-93.5)$  |
|                  |                                | $-100$       |                        | - 101.0 (– 101.5)   |               | $-99.0 (-98.5)$ |
|                  | 40 GHz                         | $-15$        | $0.00$ (Mkr $\Delta$ ) |                     | $P_{(-15)} =$ |                 |
|                  |                                | $-25$        |                        | $-26.0 (-26.5)$     |               | $-24.0(-23.5)$  |
|                  |                                | $-35$        |                        | $-36.0 (-36.5)$     |               | $-34.0(-33.5)$  |
|                  |                                | $-45$        |                        | $-46.0(-46.5)$      |               | $-44.0(-43.5)$  |
| 3694C            |                                | $-55$        |                        | $-56.0$ ( $-56.5$ ) |               | $-54.0 (-53.5)$ |
| опция 2          |                                | $-65$        |                        | $-66.0 (-66.5)$     |               | $-64.0(-63.5)$  |
|                  |                                | $-75$        |                        | $-76.0$ ( $-76.5$ ) |               | $-74.0$ (-73.5) |
|                  |                                | $-85$        |                        | $-86.0 (-86.5)$     |               | $-84.0(-83.5)$  |
|                  |                                | $-95$        |                        | $-96.0$ ( $-96.5$ ) |               | $-94.0 (-93.5)$ |
|                  |                                | $-100$       |                        | - 101.0 (– 101.5)   |               | $-99.0 (-98.5)$ |

7.3.3.7. Выполнить действия по пунктам 7.3.3.3 – 7.3.3.6 для остальных значений частоты, указанных <sup>в</sup> столбце 2 таблицы 7.3.3.

7.3.3.8. Переписать из столбца 5 таблицы 7.3.2 <sup>в</sup> столбец 6 таблицы 7.3.3 измеренные значения уровня при установленных на приборе значениях  $-15$  dBm на соответствующих частотах.

7.3.3.9. Рассчитать измеренные значения уровня по формуле

$$
P_M = P_{(-15)} + \Delta_M,
$$

где  $\Delta_M$  – отсчет дельта-маркера анализатора спектра,  $P_{(-15)}$  – записанные в столбце 5 таблицы 7.3.2 отсчеты ваттметра при уровне - 15 dBm.

Например, отсчет дельта-маркера анализатора спектра на частоте 1 Миг при установленном на приборе уровне - 65 dBm равен  $\Delta_M$  = - 50.12 dB, а отсчет ваттметра на этой частоте при установленном на приборе уровне - 15 dBm на этой частоте равен  $P_{(-15)} = -15.35$ dBm. Измеренное значение Р<sub>м</sub> будет равно Р<sub>м</sub> = (-15.35) + (-50.12) = -65.47 dBm.

Записать полученные значения уровня мощности Р<sub>М</sub> в столбец 6 таблицы 7.3.3.

ПРИМЕЧАНИЕ: <sup>в</sup> столбцах 5 и 7 таблицы 7.3.3 <sup>в</sup> скобках указаны предельные допускаемые значения для приборов <sup>с</sup> опцией 15.

## 7.3.4. Определение погрешности установки уровня мощности > + 20 dBm (для приборов <sup>с</sup> опцией 15)

Для моделей 3693С, 3694С <sup>с</sup> опцией 15 операция выполняется при отсутствии опций 2, 4(5).

7.3.4.1. Выполнить соединение приборов по схеме, показанной на рисунке 1, как указано <sup>в</sup> пункте 7.3.1.1.

7.3.4.2. Выполнить установки на анализаторе спектра:

[Amplitude], Reference Level + 30 dBm [Span] 10 kHz [BW], RBW 100 Hz, VBW 10 Hz

7.3.4.3. Нажать на приборе клавиши [SYSTEM], Reset.

Установить клавишей [Frequency] первое значение частоты сигнала, указанное в столбце 2 таблицы 7.3.3 для исполнения прибора, указанного <sup>в</sup> столбце 1 таблицы 7.3.4.

Установить клавишей [Leve1] уровень + 20 дВт.

7.3.4.4. Установить на анализаторе спектра центральную частоту:

[Frequency], Center Frequency: значение в соответствии с пунктом 7.3.3.3

7.3.4.5. Найти пик сигнала на экране анализатора спектра и затем включить режим дельтамаркера:

[Peak Search] [Marker], Delta

Записать отсчет дельта-маркера анализатора спектра <sup>в</sup> столбец 4 таблицы 7.3.4.

7.3.4.6. Установить на данной частоте следующее значение уровня, указанное <sup>в</sup> столбце 3 таблицы 7.3.4.

Записывать отсчеты дельта-маркера анализатора спектра <sup>в</sup> столбец 4 таблицы 7.3.4.

7.3.4.7. Выполнить действия по пунктам 7.3.4.3 — 7.3.4.5.

• 7.3.4.8. Переписать из столбца 5 таблицы 7.3.2 <sup>в</sup> столбец 6 таблицы 7.3.4 измеренные значения уровня при установленных на приборе значениях  $+20$  dBm на соответствующих частотах.

7.3.4.9. Рассчитать измеренные значения уровня по формуле

 $P_M = P_{(20)} + \Delta_M$ 

где  $\Delta_M$  – отсчет дельта-маркера анализатора спектра,  $P_{(20)}$  – записанные в столбце 5 таблицы 7.3.2 отсчеты ваттметра при уровне + 20 дВт.

Например, отсчет дельта-маркера анализатора спектра на частоте 2.5 ОНг при установленном на приборе уровне + 26 dBm равен  $\Delta_M$  = + 5.82 dB, а отсчет ваттметра на этой частоте при установленном на приборе уровне + 20 dBm на этой частоте равен  $P_{(-20)} = +19.75$  $d$ Вт. Измеренное значение Р<sub>м</sub> будет равно Р<sub>м</sub> = (+ 19.75) + (+ 5.82 dB) = + 25.57 dBm.

Записать полученные значения уровня мощности  $P_M$  в столбец 6 таблицы 7.3.4.

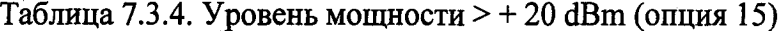

 $\ddot{\phantom{0}}$ 

 $\bar{\beta}$ 

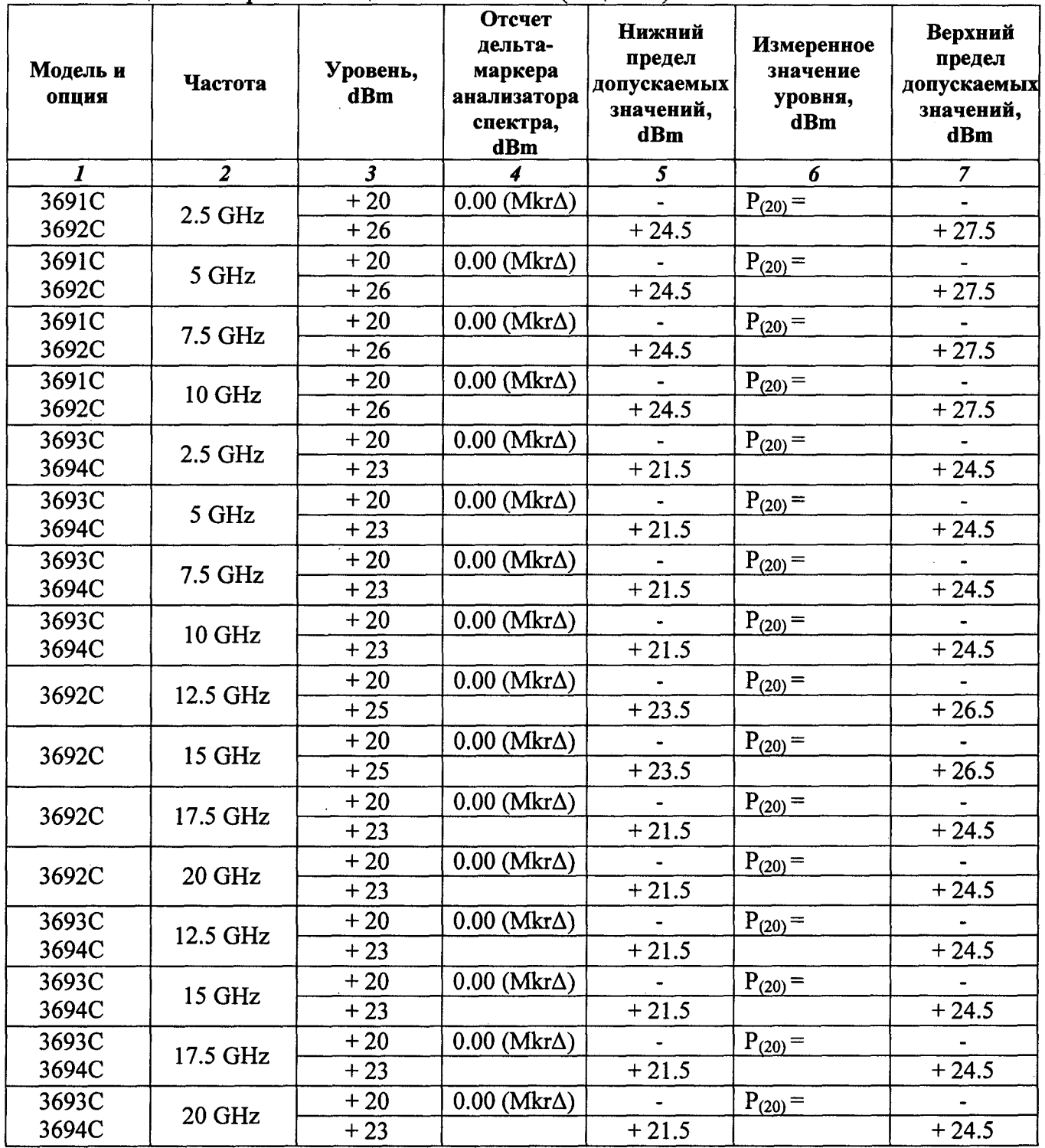

 $\sim$ 

 $\sim$ 

## 7.3.5. Определение погрешности установки девиации ЧМ с внешней модуляцией (опция 12 или 28)

7.3.5.1. Выполнить соединение приборов по схеме, показанной на рисунке 3.

Соединить кабелем BNC(m-m) выход "10 MHz Ref Out" прибора с входом "Ref In" анализатора спектра.

Используя адаптер 2.92 mm(m)-2.4 mm(m) и кабель 2.4 mm(f-f), соединить выход "RF Output" прибора с входом "RF Input" анализатора спектра.

Установить на выход "BNC+" низкочастотного генератора тройник BNC(m,f,f).

Соединить кабелем BNC(m-m) одно из выходных плеч тройника с входом "FM/ФM IN" поверяемого прибора.

Соединить кабелем BNC(m)-banana(m,m) другое выходное плечо тройника с входными гнездами "HI" и "LO" мультиметра.

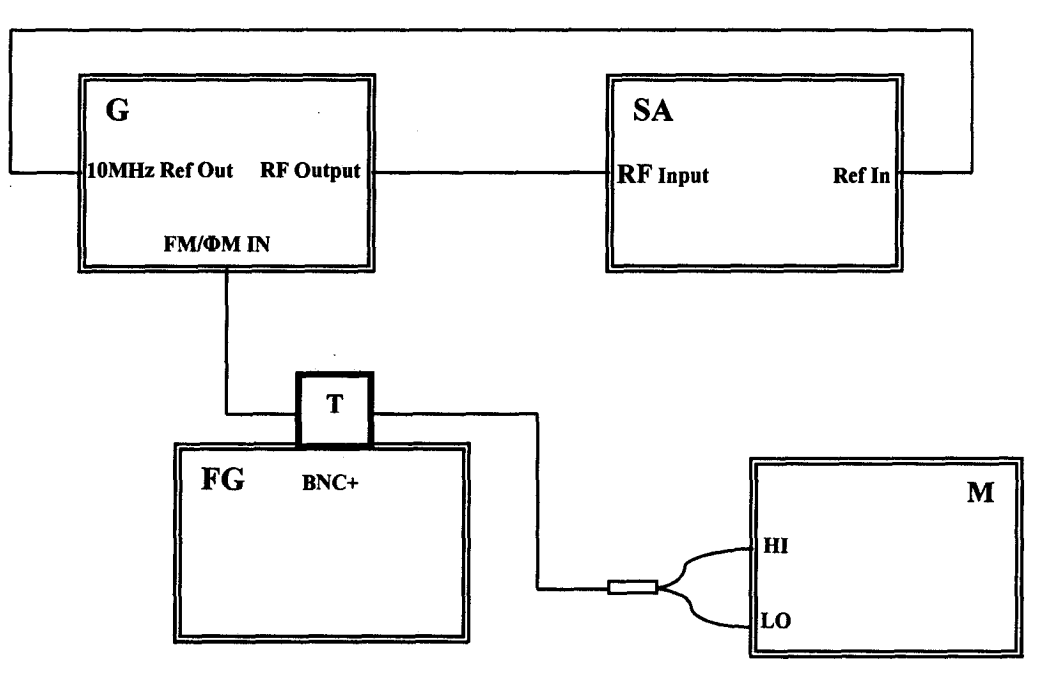

Рисунок 3 G - поверяемый прибор  $SA - a$ нализатор спектра FG - генератор низкочастотный М - мультиметр  $T$  – тройник В $\overline{NC}$ 

7.3.5.2. Нажать на приборе клавиши [SYSTEM], Reset.

7.3.5.3. Установить на мультиметре режим переменного напряжения, предел 1 V.

7.3.5.4. Установить на низкочастотном генераторе выход синусоидального сигнала на нагрузку 50  $\Omega$  с параметрами:

[Frequency] 8.316 kHz [Amplitude] 1.6 V p-p

7.3.5.5. Сделать на анализаторе спектра следующие установки:

[Frequency], Center Frequency 2.5 GHz [Amplitude], Reference Level 0 dBm [SPAN] 50 kHz [BW/Avg], RBW 300 Hz, VBW 100 Hz 7.3.5.6. Сделать установки на приборе:

[Level] 0 dBm [Frequency] 2.5 GHz [Modulation], FM, External, Mode, Locked, Previous Edit Sensitivity, 20 kHz/V

Нажать дисплейную клавишу On/Off для включения модуляции.

7.3.5.7. Убедиться <sup>в</sup> наличии спектральных составляющих сигнала на анализаторе спектра. Увеличивая и плавно подстраивая уровень напряжения на низкочастотном генераторе, найти первый ноль функции Бесселя (индекс модуляции 2.405) <sup>в</sup> спектре наблюдаемого сигнала. При этом уровень спектральной составляющей на центральной частоте должен быть минимальным (вблизи уровня шумовой дорожки).

Записать отсчет на мультиметре (три значащих цифры) <sup>в</sup> столбец 4 таблицы 7.3.5 для частоты 2.5 СНг. Он должен быть равен примерно 0.7 V rms.

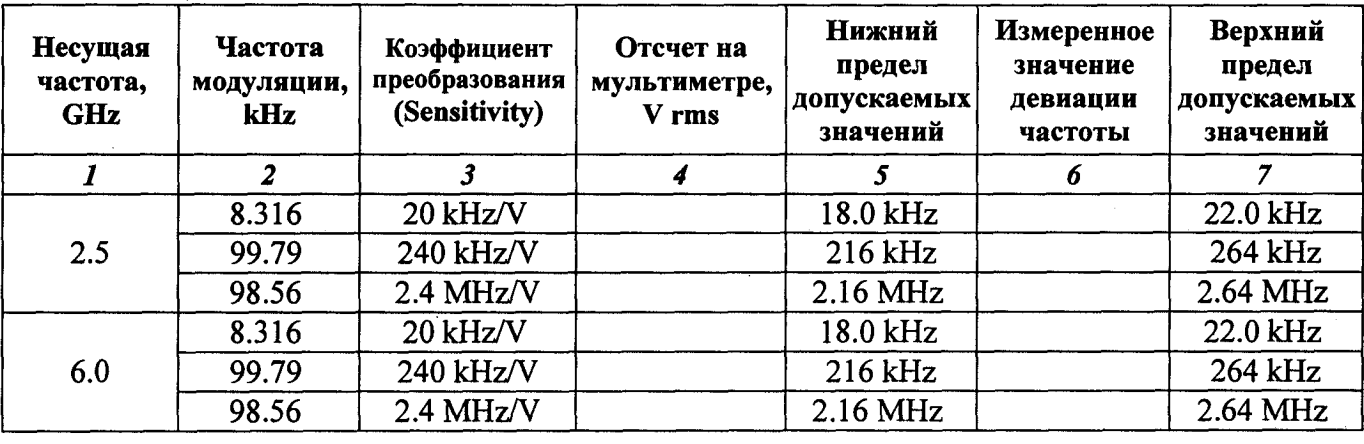

Таблица 7.3.5. Внешняя ЧМ

7.3.5.8. Установить на низкочастотном генераторе параметры сигнала:

[Frequency] 99.79 kHz [Aтplitude] 1.6 V р-<sup>р</sup>

7.3.5.9. Установить на анализаторе спектра:

[ SPAN] 500 kHz [BW/Avg], RBW 3 kHz, VBW 100 Hz

7.3.5.10. Сделать установки на приборе:

[Modulation], Edit Sensitivity, 240 kHz/V

7.3.5.11. Убедиться <sup>в</sup> наличии спектральных составляющих сигнала на экране анализатора спектра.

Увеличивая и плавно подстраивая уровень напряжения на низкочастотном генераторе, найти первый ноль функции Бесселя (индекс модуляции 2.405) <sup>в</sup> спектре наблюдаемого сигнала. При этом уровень спектральной составляющей на центральной частоте должен быть минимальным (вблизи уровня шумовой дорожки).

Записать отсчет на мультиметре (три значащих цифры) <sup>в</sup> столбец 4 таблицы 7.3.5 для частоты 2.5 СНг. Он должен быть равен примерно 0.7 V rms.

7.3.5.12. Установить на низкочастотном генераторе параметры сигнала:

[Frequency] 98.56 kHz [Amplitude] 0.05 V p-p

7.3.5.13. Сделать установки на приборе:

[Modulation], Edit Sensitivity, 2.4 MHz/V

7.3.5.14. Убедиться в наличии спектральных составляющих сигнала на экране анализатора спектра.

Увеличивать ступенями по 10 mV уровень на низкочастотном генераторе и фиксировать нули функции Бесселя в спектре наблюдаемого сигнала по минимумам сигнала на центральной частоте.

Найдя восьмой ноль функции Бесселя (индекс модуляции 24.35), плавно перестраивать уровень на низкочастотном генераторе до такого положения, при котором уровень спектральной составляющей на центральной частоте находится вблизи уровня шумовой дорожки.

Записать отсчет на мультиметре (три значащих цифры) в столбец 4 таблицы 7.3.5 для частоты 2.5 GHz. Он должен быть равен примерно 0.7 V rms.

7.3.5.15. Выполнить пункты 7.3.5.4 - 7.3.5.14, установив несущую частоту на приборе и центральную частоту на анализаторе спектра 6.0 GHz.

7.3.5.16. Рассчитать и записать в столбец 6 таблицы 7.3.5 измеренные значения Fd девиации частоты по формуле

$$
Fd = \sqrt{2} \cdot S \cdot U \, \text{rms},
$$

где  $S$  – коэффициент преобразования в столбце 3, U rms – отсчет уровня на мультиметре в столбие 4 таблицы 7.3.5.

### 7.3.6. Определение погрешности установки девиации ФМ с внешней модуляцией (опция 12 или 28)

Операция выполняется по схеме предыдущей операции.

7.3.6.1. Установить на мультиметре режим переменного напряжения с пределом 1 V.

7.3.6.2. Установить на низкочастотном генераторе параметры сигнала:

[Frequency] 99.79 kHz [Amplitude] 1.6 V p-p

7.3.6.3. Сделать на анализаторе спектра следующие установки:

[Frequency], Center Frequency 2.5 GHz [Amplitude], Reference Level 0 dBm [SPAN] 500 kHz [BW/Avg], RBW 3 kHz, VBW 100 Hz

стр. 22 из 30

7.3.6.4. Сделать установки на приборе:

[Level] 0 dBm [Frequency] 2.5 GHz [Modulation], OM, External, Mode, Wide, Previous Edit Sensitivity, 2.4 rad/V

Нажать клавишу On/Off для включения модуляции.

7.3.6.5. Убедиться в наличии спектральных составляющих сигнала на экране анализатора спектра.

Увеличивая и плавно подстраивая уровень напряжения на низкочастотном генераторе, найти первый ноль функции Бесселя (индекс модуляции 2.405) в спектре наблюдаемого сигнала. При этом уровень спектральной составляющей на центральной частоте должен быть минимальным (вблизи уровня шумовой дорожки).

Записать отсчет на мультиметре (три значащих цифры) в столбец 4 таблицы 7.3.6 для частоты 2.5 GHz. Он должен быть равен примерно 0.7 V rms.

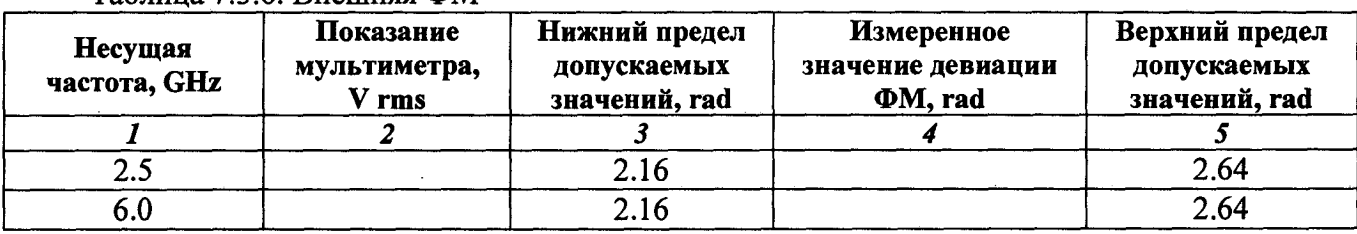

Таблица 736 Внешняя ФМ

7.3.6.6. Выполнить пункты 7.3.6.2 - 7.3.6.5, установив несущую частоту на поверяемом приборе и центральную частоту на анализаторе спектра 6.0 GHz.

7.3.6.7. Рассчитать и записать в столбец 4 таблицы 7.3.6 измеренные значения девиации ФМ по формуле

$$
\Phi d \text{ [rad]} = \sqrt{2} \cdot S \cdot U \text{ rms},
$$

где S = 2.4 rad/V - коэффициент преобразования в столбце 3, Um - отсчет уровня на мультиметре в столбце 4 таблицы 7.3.6.

## 7.3.7. Определение погрешности установки девиации ЧМ с внутренней модуляцией (опции 12, 27 или 28)

7.3.7.1. Выполнить соединение приборов по схеме, показанной на рисунке 1, как указано в пункте 7.3.1.1.

7.3.7.2. Сделать на анализаторе спектра следующие установки:

[Frequency], Center Frequency 2.5 GHz [Amplitude], Reference Level 0 dBm [SPAN] 500 kHz [BW/Avg], RBW 3 kHz, VBW 100 Hz

стр. 23 из 30

7.3.7.3. Сделать установки на приборе:

[Level] 0 dBm [Frequency] 2.5 GHz [Modulation], FM, Internal, Mode, Locked, Previous Edit Rate, 99.79 kHz Edit Deviation, 200 kHz

Нажать клавишу On/Off для включения модуляции.

7.3.7.4. Убедиться в наличии спектральных составляющих сигнала на анализаторе спектра. Нажать клавишу Edit Deviation.

Увеличивая и плавно подстраивая девиацию ЧМ на приборе, найти первый ноль функции Бесселя (индекс модуляции 2.405) в спектре наблюдаемого сигнала. При этом уровень спектральной составляющей на центральной (несущей частоте) должен быть минимальным (вблизи уровня шумовой дорожки).

Записать установленное значение девиации ЧМ на приборе в столбец 3 таблицы 7.3.7 для частоты 2.5 GHz.

7.3.7.5. Установить центральную частоту на анализаторе спектра и несущую частоту на приборе 6.0 GHz.

7.3.7.6. Выполнить действия по пункту 7.3.7.4 для несущей частоты 6.0 GHz.

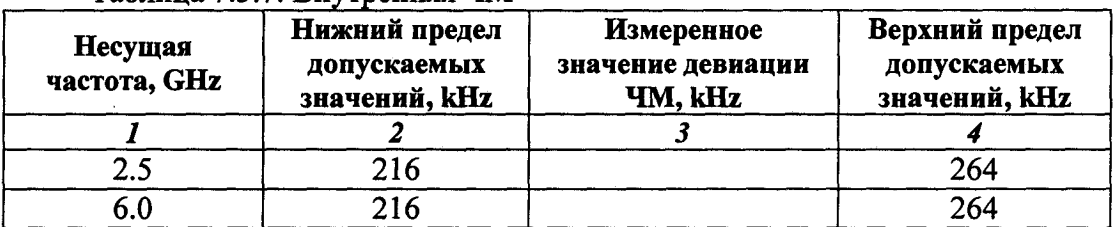

Таблина 7.3.7. Внутренняя ЧМ

## 7.3.8. Определение погрешности установки девиации ФМ с внутренней модуляцией (опции 12, 27 или 28)

Операция выполняется по схеме предыдущей операции.

7.3.8.1. Сделать на анализаторе спектра следующие установки:

[Frequency], Center Frequency 2.5 GHz [Amplitude], Reference Level 0 dBm [SPAN] 500 kHz [BW/Avg], RBW 3 kHz, VBW 100 Hz

7.3.8.2. Сделать установки на приборе:

[Level]  $0$  dBm [Frequency] 2.5 GHz [Modulation], OM, Internal, Mode, Wide, Previous Edit Rate, 99.79 kHz Edit Deviation, 2.00 rad

Нажать клавишу On/Off для включения модуляции.

стр. 24 из 30

7.3.8.3. Убедиться в наличии спектральных составляющих сигнала на анализаторе спектра. Нажать клавишу Edit Deviation.

Увеличивая и плавно подстраивая девиацию ФМ на приборе, найти первый ноль функции Бесселя (индекс модуляции 2.405) в спектре наблюдаемого сигнала. При этом уровень спектральной составляющей на центральной (несущей частоте) должен быть минимальным (вблизи уровня шумовой дорожки).

Записать установленное значение девиации ФМ на приборе в столбец 3 таблицы 7.3.8 для частоты 2.5 GHz.

7.3.8.4. Установить центральную частоту на анализаторе спектра и несущую частоту на приборе 6.0 GHz.

7.3.8.5. Выполнить действия по пункту 7.3.8.3 для несущей частоты 6.0 GHz.

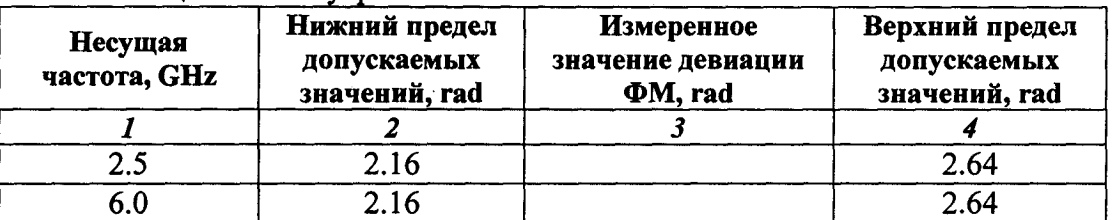

Таблица 7.3.8. Внутренняя ФМ

## 7.3.9. Определение погрешности установки коэффициента АМ с внешней модуляцией (опция 14 или 28)

7.3.9.1. Выполнить соединение приборов по схеме, показанной на рисунке 4.

Используя адаптер 2.92 mm(m)-2.4 mm(m) и кабель 2.4 mm(f-f), соединить выход "RF Output" прибора с входом "RF Input" анализатора спектра.

Соединить кабелем BNC(m-m) выход "10 MHz Ref Out" прибора с входом "Ref In" анализатора спектра.

Установить на выход "BNC+" низкочастотного генератора тройник BNC(m,f,f).

Соединить кабелем BNC(m-m) одно из выходных плеч тройника с входом "AM IN" поверяемого прибора.

Соединить кабелем BNC(m)-banana(m,m) другое выходное плечо тройника с входными гнездами "HI" и "LO" мультиметра.

7.3.9.2. Нажать на приборе клавиши [SYSTEM], Reset.

7.3.9.3. Установить на мультиметре режим переменного напряжения с пределом 1 V.

7.3.9.4. Установить на низкочастотном генераторе параметры сигнала:

[Frequency] 1 kHz [Amplitude] 2.000 V p-p

Подстроить уровень напряжения таким образом, чтобы отсчет на мультиметре был равен 0.7071 V rms.

стр. 25 из 30

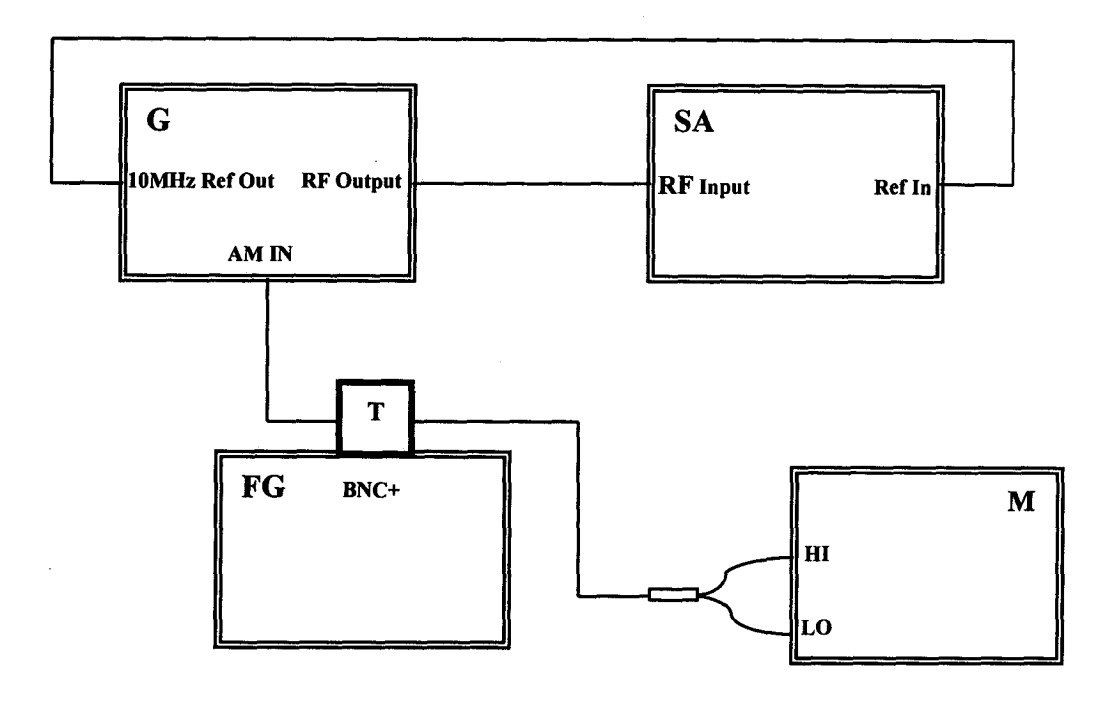

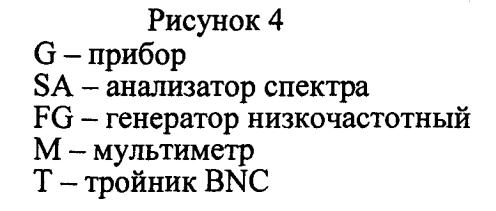

7.3.9.5. Сделать на анализаторе спектра следующие установки:

[Frequency], Center Frequency 2.5 GHz [Amplitude], Reference Level + 10 dBm, Y Axis Units, Volts  $[SPAN]$  2.5 kHz [BW/Avg], RBW 30 Hz, VBW 10 Hz, Average On, 10

7.3.9.6. Сделать установки на приборе:

 $[Level] + 5$  dBm [Frequency] 2.5 GHz [Modulation], AM, External Edit Sensitivity, 50 %/V

Нажать дисплейную клавишу On/Off для включения модуляции.

7.3.9.7. Убедиться в наличии на анализаторе спектра 3-х спектральных составляющих сигнала (на центральной частоте и на двух боковых частотах).

Запустить на анализаторе спектра однократную развертку нажатием клавиши [Single].

После завершения усреднения по 10-ти циклам (количество циклов VAvg отображается в левой стороне дисплея) включить дельта-маркер нажатием клавиш

[Peak Search], [Marker], Delta.

Нажать клавиши [Peak Search], Next Peak Left.

Записать относительный уровень сигнала на левой боковой частоте К<sub>1</sub> в столбец 2 таблицы 7.3.9.

стр. 26 из 30

Дважды нажать клавишу Next Peak Right.

Записать относительный уровень сигнала на правой боковой частоте К<sub>R</sub> в столбец 3 таблицы 7.3.9.

7.3.9.8. Отключить дельта-маркер и запустить непрерывную развертку на анализаторе спектра нажатием клавиш

[Marker], Normal [Sweep], Sweep Cont

Таблица 7.3.9. Внешняя АМ

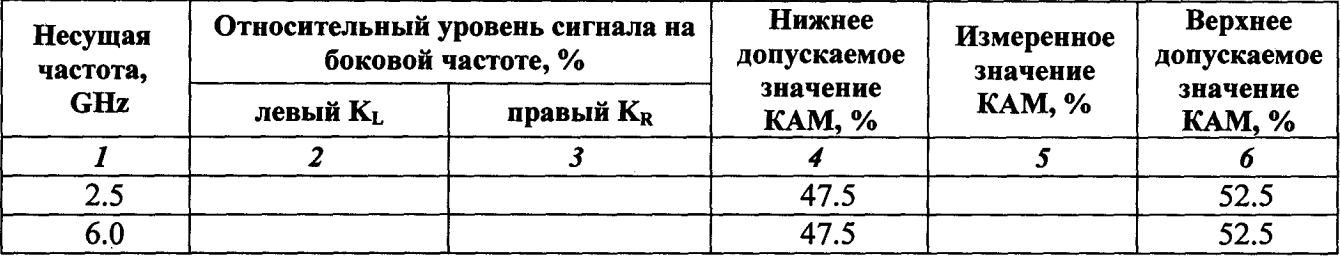

7.3.9.9. Установить на анализаторе спектра:

[Frequency], Center Frequency 6 GHz

7.3.9.10. Установить на приборе:

[Frequency] 6 GHz

7.3.9.11. Выполнить действия по пункту 7.3.9.7.

7.3.9.12. Рассчитать и записать в столбец 5 таблицы 7.3.9 измеренные значения коэффициента АМ по формуле

$$
KAM = (K_L + K_R).
$$

## 7.3.10. Определение погрешности установки коэффициента АМ с внутренней модуляцией (опции 14, 27 или 28)

7.3.10.1. Выполнить соединение приборов по схеме, показанной на рисунке 1, как указано в пункте 7.3.1.1.

7.3.10.2. Сделать на анализаторе спектра следующие установки:

[Frequency], Center Frequency 2.5 GHz [Amplitude], Reference Level + 10 dBm, Y Axis Units, Volts  $[SPAN]$  2.5 kHz [BW/Avg], RBW 30 Hz, VBW 10 Hz, Average On, 10

7.3.10.3. Сделать установки на приборе:

 $[Level] + 5$  dBm [Frequency] 2.5 GHz [Modulation], AM, Internal, Linear Edit Rate, 1 kHz Edit Depth, 50 %

Нажать клавишу Ол/Off для включения модуляции.

7.3.10.4. Убедиться <sup>в</sup> наличии на анализаторе спектра 3-х спектральных составляющих сигнала (на центральной частоте и на двух боковых частотах).

Запустить на анализаторе спектра однократную развертку нажатием клавиши [Sing1e]. После завершения усреднения по 10-ти циклам (количество циклов VA vg отображается в левой стороне дисплея) включить дельта-маркер нажатием клавиш

[Peak Search], [Marker], Delta.

Нажать клавиши [Peak Search], Next Peak Left.

Записать относительный уровень сигнала на левой боковой частоте  $K_L$  в столбец 2 таблицы 7.3.10.

Дважды нажать клавишу Next Peak Right.

Записать относительный уровень сигнала на правой боковой частоте  $K_R$  в столбец 3 таблицы 7.3.10.

7.3.10.5. Отключить дельта-маркер и запустить непрерывную развертку на анализаторе спектра нажатием клавиш

[Marker], Normal [Sweep], Sweep Cont

7.3.10.6. Установить на анализаторе спектра:

[Frequency], Сепег Frequency 6 ОН

7.3.10.7. Установить на приборе:

[Frequency] 6 GHz

7.3.10.8. Вьшолнить действия по пункту 7.3.10.4.

Таблица 7.3.10. Внутренняя АМ

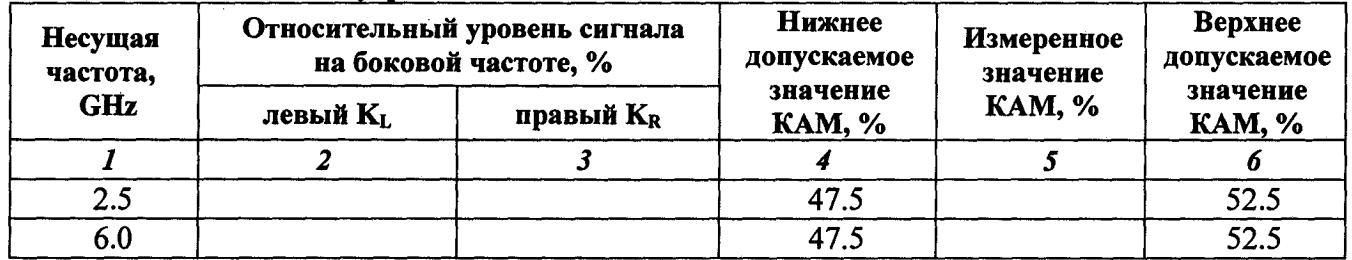

7.3.10.9. Рассчитать и записать <sup>в</sup> столбец 5 таблицы 7.3.10 измеренные значения коэффициента АМ по формуле

$$
KAM = (K_L + K_R).
$$

## 8. ОФОРМЛЕНИЕ РЕЗУЛЬТАТОВ ПОВЕРКИ

#### 8.1. Протокол поверки

При выполнении операций поверки оформляется протокол в произвольной форме <sup>с</sup> указанием следующих сведений :

- полное наименование аккредитованной на право поверки организации;

- номер и дата протокола поверки
- наименование и обозначение поверенного средства измерения, установленные опции;
- заводской (серийный) номер;

- обозначение документа, по которому выполнена поверка;

наименования, обозначения и заводские (серийные) номера использованных при поверке средств измерений, сведения об их последней поверке ;

- температура и влажность <sup>в</sup> помещении;

- полученные значения метрологических характеристик;
- фамилия лица, проводившего поверку .

### 8.2. Свидетельство <sup>о</sup> поверке

При положительных результатах поверки выдается свидетельство о поверке в соответствии с ПР50.2.006-94 с изменением № 1 от 26.11.2001.

Поверительное клеймо наносится <sup>в</sup> соответствии <sup>с</sup> ПР50.2.007-2001.

### 8.3. Извещение <sup>о</sup> непригодности

При отрицательных результатах поверки, выявленных при внешнем осмотре, опробовании или выполнении операций поверки, выдается извещение о непригодности <sup>в</sup> соответствии <sup>с</sup>  $\Pi$ Р50.2.006-94 с изменением № 1 от 26.11.2001.

Приложение 1<br>Таблица П1. Значения максимального уровня мощности

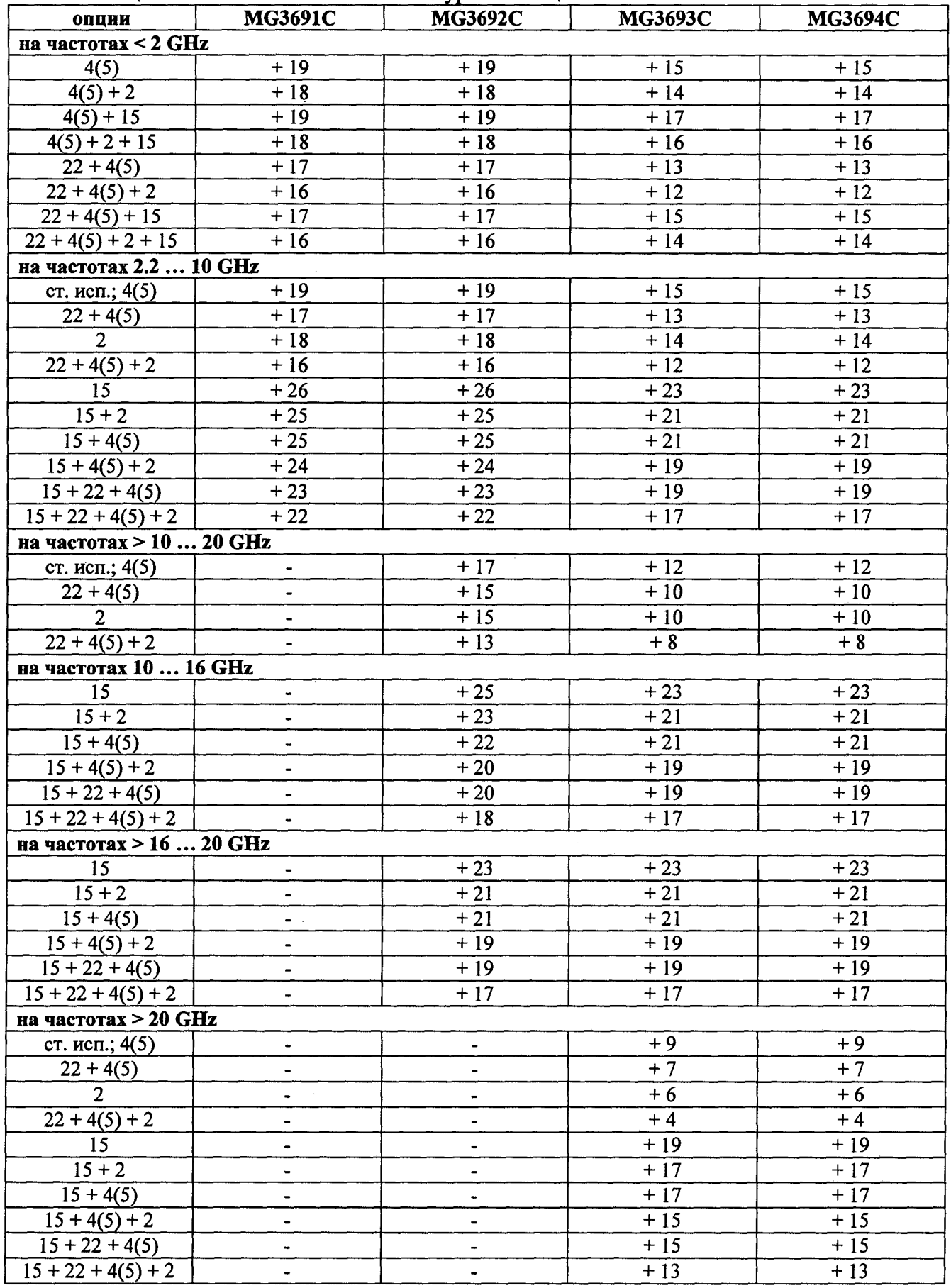

MIT PT 1471-2010